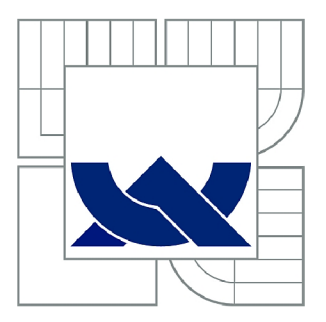

# VYSOKÉ UČENÍ TECHNICKÉ V BRNĚ

BRNO UNIVERSITY OF TECHNOLOGY

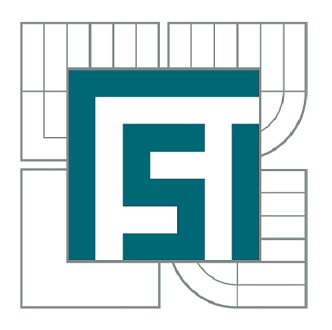

**FAKULTA STROJNÍHO INŽENÝRSTVÍ ÚSTAV AUTOMATIZACE A INFORMATIKY** 

FACULTY OF MECHANICAL ENGINEERING INSTITUTE OF AUTOMATION AND COMPUTER SCIENCE

# KLIMATIZAČNÍ KOMORA PRO TEPLOTNÍ ZKOUŠKY

CONDITIONING CHAMBER FOR THERMAL TESTING

**DIPLOMOVÁ PRÁCE**  MASTER'S THESIS

**AUTOR PRACE**  AUTHOR

**Bc. MARTIN BENÁČEK** 

**VEDOUCÍ PRÁCE SUPERVISOR** 

**Ing. FRANTIŠEK VDOLEČEK, CSc.** 

BRNO 2010

Vysoké učení technické v Brně, Fakulta strojního inženýrství

Ústav automatizace a informatiky Akademický rok: 2009/2010

## **ZADÁNÍ DIPLOMOVÉ PRÁCE**

student(ka): Bc . Martin Benáček

který/která studuje v **magisterském navazujícím studijním programu** 

obor: **Aplikovaná informatika a řízení (3902T001)** 

Ředitel ústavu Vám v souladu se zákonem č.l 11/1998 o vysokých školách a se Studijním a zkušebním řádem VUT v Brně určuje následující téma diplomové práce:

#### **Klimatizační komora pro teplotní zkoušky**

v anglickém jazyce:

#### **Conditioning Chamber for Thermal Testing**

Stručná charakteristika problematiky úkolu:

Technika je při svém provozu vystavena negativním vlivům prostředí, mezi nimiž zaujímá významné místo zvýšená teplota okolí. Práce se zaměřuje na možnosti modelování a testování těchto vlivů.

Cíle diplomové práce:

Cílem práce je návrh a realizace jednoduchého modelu klimatizační komory, která by umožnila teplotní zkoušky snímačů a menších přístrojů při zvýšených teplotách. Řídicí systém modelu by měl zvládat i různé časové programy v teplotách cca 20 až 100 °C.

Doporučená osnova práce:

- 1. Vlivy prostředí na výsledky měření
- 2. Měření teploty
- 3. Návrh a realizace modelu klimatizační komory
- 4. Řízení modelu
- 5. Návod na obsluhu modelu

Seznam odborné literatury:

JENČÍK, Josef; Volf, Jaromír. Technická měření : 1.vydání Praha : Vydavatelství ČVUT, 2000. 212 s. ISBN 80-01-02138-6.

CHUDÝ, Vladimír; Palenčár, Rudolf; Kureková, Eva; Halaj, Martin. Meranie technických veličin : 1.vydání Bratislava : Vydavatelstvo STU, 1999. 688s. ISBN 80-227-1275-2.

KREIDL, M.; Měření teploty - Senzory a měřicí obvody : 1. vydání Praha : BEN - technická literatura, 2005. 240 s. ISBN 80-7300-145-4.

Časopisy AUTOMA a AUTOMATIZACE

Firemní literatura

Vedoucí diplomové práce: Ing. František Vdoleček, CSc.

Termín odevzdání diplomové práce je stanoven časovým plánem akademického roku 2009/2010. V Brně, dne

L.S.

Ing. Jan Roupec, Ph.D. Ředitel ústavu

prof. RNDr. Miroslav Doupovec, CSc. Děkan fakulty

#### **ABSTRAKT**

Diplomová práce se zabývá problematikou měření teploty. Hlavní jejím cílem je návrh a realizace modelu klimatizační komory pro teplotní zkoušky snímačů a malých přístrojů. Práce je rozdělena na teoretickou a praktickou část. V teoretické části jsou uvedeny způsoby a chyby měření, přístroje a čidla pro měření teploty a jejich dělení. Dále je popsán měřící software a hardware pro ovládání a řízení soustav.

Praktická část popisuje návrh, realizaci a nastavení modelu klimatizační komory, která je ovládána pomocí grafického měřícího softwaru Control Web 6. Práce je zakončena vzorovým měřením. Práce by měla sloužit k praktickému přiblížení problematiky teplotních zkoušek.

#### **ABSTRACT**

Diploma thesis deals with measurement of temperature. The main goal of the thesis is to suggest and realize a Conditioning Chamber for Thermal Testing of small equipments and sensitive elements. The thesis is divided into theoretical and practical part. In the theoretical part are mentioned possibilities of miscue of measurement, equipments and sensitive elements for the measurement of temperature and their dividing. Furthermore, the measurement software and hardware is described for controlling and operating of the system.

The practical part is detailing concept and realization of the setting of the Conditioning Chamber, which is controlled by graphical measurement software Control Web 6. The thesis is finished by exemplary measurement and is being service of practical approximation of the measurement test.

#### **KLÍČOVÁ SLOVA**

Měření teploty, klimatizační komora, teplotní zkoušky, Control Web.

#### **KEYWORDS**

Measurement of temperature, Conditioning Chamber, measurement tests, Control Web.

## **PODĚKOVÁNÍ**

Chtěl bych tímto poděkovat za pomoc a podmětné připomínky svému vedoucímu práce panu Ing. Františku Vdolečkovi, CSc., dále také všem pracovníkům vyučujících v laboratoří diagnostiky a měření. Nemalé poděkování patří všem blízkým a přátelům, kteří mi svou tolerancí a trpělivostí vytvořili podmínky pro vytvoření této závěrečné práce.

Bc. Martin Benáček

#### **Obsah:**

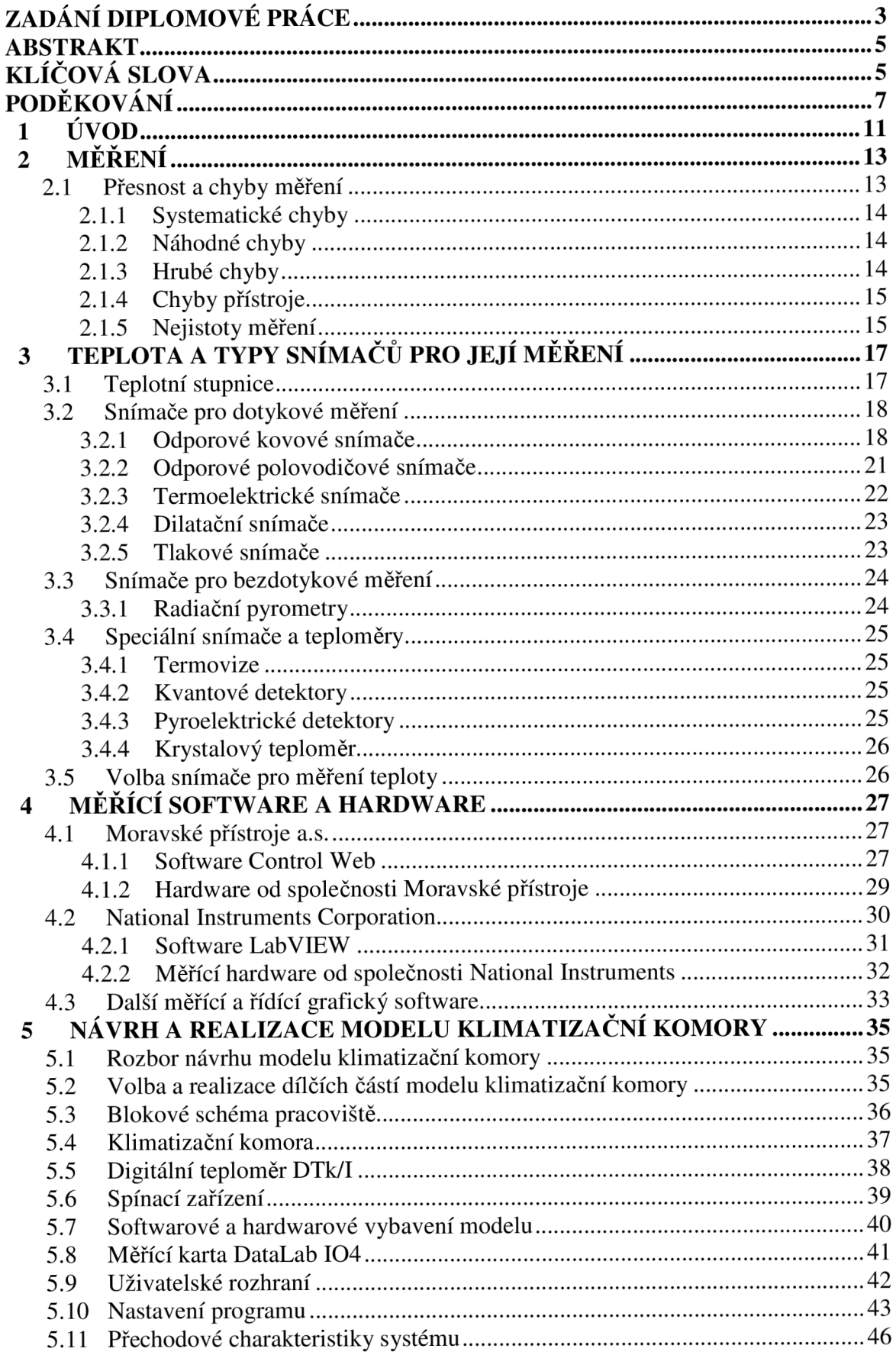

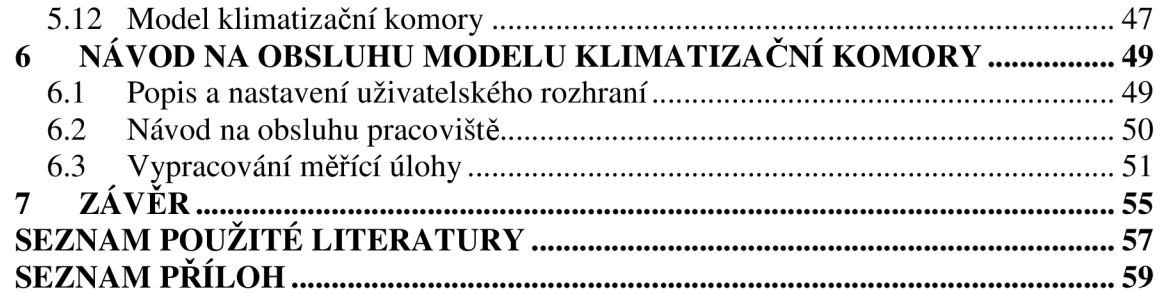

## **1 ÚVOD**

Měření a porovnávání věcí a stavů provází lidstvo už od nepaměti. Měření teploty a její vyjádření bylo v minulosti složité a člověk dlouho dobu musel vystačit pouze se subjektivním srovnáváním a to až do doby, než bylo zkonstruováno zařízení, které mělo schopnost teplotu měřit a zobrazit. Toto zařízení, které patří v dnešní době k nejznámějším měřícím přístrojům, nese název teploměr, ačkoliv by správný český název odpovídal pojmu teplotoměr, jelikož je měřena teplota, nikoliv teplo. V současnosti se používají nejčastěji teploměry kapalinové, plynové a bimetalové.

Z historického hlediska se nejprve začalo používat měření teploty pomocí roztažnosti kapalin. První zmínky o pokusech měření teploty pochází již ze středověku, kdy Hérón Alexandrijský popsal první zařízení, které na základě změny roztažnosti vzduchu bylo schopné indikovat změnu tepelných stavů. Nicméně první lihový teploměr, v němž je teploměrnou látkou kapalina, byl sestrojen až roku 1641 a to toskánským velkovévodou Ferdinandem II. Štýrským. [15]

Teplota je zobrazována pomocí stupnice s neměnnými referenčními body. Vývoj teplotní stupnice, na které měření probíhá, nebyl také jednoduchý. První teploměry s "normalizovanou" stupnicí byly sestrojeny až kolem roku 1650. V dnešní době jsou nejčastěji používanými stupnicemi stupnice Celsiova a Kelvinova, které nesou název po jejich autorech.

Teplota patří mezi základní fyzikální veličinu soustavy SI. Z hlediska technické praxe je měření teploty důležitou činností u mnoha technologických a výrobních procesů. Teplotu měříme v našem každodenním životě, aniž bychom si to uvědomovali. Ať už je to pohled na venkovní, či vnitřní teploměr, nastavení topení, klimatizace, či teploty vody, kterou se umýváme. U všech těchto činností měříme, případně regulujeme teplotu, ať už subjektivně dle našich pocitů, nebo objektivně pomocí teploměrů a čidel.

Tato diplomová práce se zabývá problematikou měření teploty. Jejím cílem je návrh a realizace jednoduchého modelu klimatizační komory, která by umožnila teplotní zkoušky snímačů a menších přístrojů při zvýšených teplotách. Pomocí řídicího systému bude možné teplotu v modelu klimatizační komory nastavovat v rozmezí přibližně 20 až 100 °C. Ovládací systém umožní nastavení více kroků (teplot) v daném rozmezí, ke každé teplotě bude možno zadat dobu, po kterou má být požadovaná teplota udržovaná v modelu klimatizační komory. Ovládání a nastavování systému bude prováděno pomocí počítače a příslušného měřícího softwaru, který nám umožní nastavovat dílčí parametry pro regulaci teploty, jako jsou třeba hystereze topení, či perioda zápisu zaznamenávání naměřených hodnot průběhu měření.

Praktickým přínosem práce je přiblížení studentům problematiku měření, regulace teploty a možných negativních vlivů, které působí na přístroje při dlouhodobém vystavení zvýšené teploty. Model klimatizační komory může být dále použit při výrobě tištěných spojů a to ke stabilizaci a vytvrzení inkoustu, pomocí kterého jsou přímo tištěny cesty, které nemají být vyleptány.

Práce je členěna do šesti základních kapitol, v první třech jsou popsány jak obecné postupy a principy měření tak i možné měřící přístroje pro měření teploty a jejich dělení. Dále popisují a srovnávají možnosti využití grafických měřících softwarů pro automatizované měření, ovládání a regulaci soustav a příslušného hardwaru, který je zapotřebí pro propojení s počítačem. Další kapitoly se zaměřují na praktickou část diplomové práce. Je v nich popsán návrh a realizace modelu klimatizační komory včetně ovládacího softwaru a grafického uživatelského rozhraní, pomocí kterého je model ovládán.

## **2 MERENI**

Soubor činností, které vedou k stanovení hodnoty fyzikální veličiny, nazýváme měření. Obecně lze měření provádět mnoho způsoby, tyto způsoby nazýváme metody měření. Každá metoda měření je založena na určitém principu, který popisuje vztah měřené fyzikální veličiny k jiné. U měření teploty je nejčastějším principem teplotní roztažnost kapalin, či termoelektrický jev. Pro měření stejné fyzikální veličiny, můžeme volit různé způsoby a metody měření. Výběr konkrétní metody a způsobu se odvíjí od druhu a povahy měřené veličiny a použitých přístrojů. Metody měření můžeme dělit do několika skupin, jako první dělení se nabízí na metody přímé a nepřímé:

- **přímé metody** jsou to metody, kde je hodnota fyzikální veličiny přímo měřena odečtením na stupnici daného měřidla,
- **nepřímé metody** jsou takové metody, u kterých je hodnota fyzikální veličiny stanovena na základě určitého fyzikálního vztahu z hodnot jiných veličin.

Jako další způsob dělení může být na metody absolutní a relativní (srovnávací):

- **absolutní metody** výsledkem těchto metod je měřená veličina v příslušné jednotce,
- **relativní metoda** jedná se o metodu měření, která provádí srovnávání měřené veličiny s danou hodnotou veličiny stejného druhu, s tzv. etalonem.

#### **2**.1 **Přesnost a chyby měření**

V technické praxi nikdy nedosáhneme absolutně přesného měření. Příčinou toho je, že žádná měřící metoda, přístroj, snímač není absolutně přesný. Výsledek každého měření se proto pohybuje v určitém tolerančním poli od skutečné hodnoty. Téměř nikdy nedojde ke ztotožnění skutečné hodnoty s naměřenou. Rozdíl mezi těmito hodnotami bývá tvořen složitou kombinací dílčích faktorů. Abychom mohli správně naměřenou hodnotu vyhodnotit, je potřeba výsledky doplnit o hodnotu tohoto rozdílu, který se v minulosti nazýval chybou měření.

Chyby měření rozlišujeme:

- A ) Dle působení na:
	- systematické,
	- náhodné,
	- hrubé.

B ) Dle zdroje na:

- chyby přístroje,
- chyby metody,
- chyby pozorování,
- chyby vyhodnocení.

Všechny chyby vyjadřujeme buď v absolutních, nebo relativních hodnotách. Za absolutní chybu Ay (2.1) považujeme rozdíl mezi naměřenou *ym* a skutečnou *x<sup>s</sup>* hodnotou. Relativní chybu 8y (2.2) získáme tak, že podělíme absolutní chybu skutečnou hodnotou. [2]

$$
\Delta_y = y_m - x_s \tag{2.1}
$$

$$
\delta_y = \frac{\Delta_y}{x_s} = \frac{y_m - x_s}{x_s} \tag{2.2}
$$

#### **2.1.1 Systematické chyby**

Jedná se o takové chyby měření, které jsou závislé na podmínkách měření. V případě, že jsou podmínky při opakovaném měření stejné, je systematická chyba stejná jak do velikosti, tak i znaménkem. Podstatnou část negativního vlivu na měření systematických chyb jsme schopni odstranit, nebo alespoň zmenšit pomocí různých korekcí. Systematické chyby resp. části, které nelze odstranit, lze označit za nevylučitelné. [2]

#### **2.1.2 Náhodné chyby**

Jsou to chyby, které jsou zcela nahodilé a prakticky je nelze předvídat, ani vyloučit. Jejich velikost můžeme určit pomocí opakovaného měření a statistických metod, vhodných pro příslušný pravděpodobnostní model. Nejčastěji se používá normální (Gaussovo) rozdělení. U náhodných chyb aritmetický průměr *y* (2.3) reprezentuje výsledek měření a velikost chyby nejčastěji nahrazujeme směrodatnou odchylkou výběrového souboru *Sx* (2.4) realizovaných za stejných podmínek pro n opakování z hodnot  $y_1, y_2, ..., y_i, ..., y_n$ . [2]

$$
\overline{y} = \frac{1}{n} \sum_{i=1}^{n} y_i
$$
 (2.3)

$$
s_x = \sqrt{\frac{\sum_{i=1}^{n} \Delta_{yi}^2}{n-1}} = \sqrt{\frac{\sum_{i=1}^{n} (y_i - \overline{y})^2}{n-1}}
$$
(2.4)

#### **2.1.3 Hrubé chyby**

Jedná se o chyby zcela nevyzpytatelné a měření, u kterého se vyskytne hrubá chyba, zcela znehodnotí celý experiment. Nejčastějším projevem hrubých chyb jsou takové výsledky, které výrazně kolísají a odlišují se od předchozích. Aby nedošlo ke znehodnocení experimentu musíme vyloučit takto zatížené výsledky pro další zpracování. Vzniku hrubých chyb můžeme zabránit pouze striktním dodržováním postupů a podmínek měření. [2]

#### **2.1.4 Chyby přístroje**

Přesnost přístroje je dána schopností udávat pravou hodnotu měřené veličiny za stanovených podmínek. Pravá hodnota měřené veličiny je taková veličina, u které dokonale definujeme podmínky existující v daném okamžiku měření. Vznik chyb u přístrojů bývá způsoben nedokonalostí měřících prostředků, jak ve výrobě, tak v montáži. Častou příčinou bývá opotřebení a stárnutí přístroje, kdy se v čase mění charakteristiky jednotlivých komponentů. U přístrojů vyjadřujeme maximální přípustnou relativní chybu vztaženou na rozsah, kterou značíme *T<sup>p</sup>* (2.5) třída přesnosti. Další chyby mohou být způsobené nevhodnou polohou přístroje, či vlastními chybami pozorovatele při odečtu. Tyto chyby svou podstatou spíše spadají do chyb hrubých. [2]

$$
T_p = 100 \frac{\Delta y_{\text{max}}}{y_{\text{max}} - y_{\text{min}}} \tag{2.5}
$$

*Ay -* maximální přípustná absolutní chyba přístroje,

•^max *y* min - měřící rozsah přístroje.

#### **2.1.5 Nejistoty měření**

Pojem nejistota měření nám charakterizuje rozsah hodnot, které je možno přiřadit k měřené veličině. V technické praxi stanovujeme nejistoty při většině měření, jako jsou např.:

- měření a určování fyzikálních konstant a ověřování fyzikálních zákonů,
- kalibrace sekundárních etalonů, měření vlastností primárních etalonů,
- úřední měření, měření ve zkušebnictví a kontroly jakosti výrobků,
- ostatní závazná měření v technické praxi.

Nejistoty měření dělíme do dvou skupin dle metody zpracování a to na:

- metodu typu A naměřené hodnoty se zpracovávají statisticky,
- metodu typu  $B$  naměřené hodnoty se zpracovávají jinak než statisticky.

#### **Nejistoty typu A**

Jsou způsobeny náhodnými chybami, kde jejich příčiny považujeme za neznámé. Obvykle je značíme  $u_{\lambda}(y)$  popsáno ve vztahu (2.6). Z opakovaných měření stejné hodnoty a za stejných podmínek jsme schopni tento typ nejistot stanovit za předpokladu normálního rozdělení náhodných chyb. Se zvětšujícím počtem opakovaných měření se tento typ nejistot zmenšuje.

$$
u_A(y) = s(y) = \frac{s(y)}{\sqrt{n}} = \sqrt{\frac{\sum_{i=1}^{n} (y_i - \overline{y})^2}{n(n-1)}}
$$
(2.6)

#### **Nejistoty typu B**

Způsobují známé a odhadnutelné příčiny. Identifikaci a základní hodnocení těchto nejistot provádíme často experimentálně, jelikož jejich určování není vždy jednoduché a vyžaduje hluboké znalosti a zkušenosti daného problému. Nejistoty typu B pochází z různých zdrojů a výsledná hodnota je dána jejich součtem. Při jejich určování vycházíme z nejistot jednotlivých zdrojů *UB(ZJ)* ve vztahu (2.7) za předpokladu, že je známa maximální odchylka j-tého zdroje ( $z_{\text{imax}}$ ) Nezávislé na počtu opakovaných měření.

$$
u_B(z_j) = \frac{z_{j\,\text{max}}}{k} \tag{2.7}
$$

## **3 TEPLOTA A TYPY SNÍMAČU PRO JEJÍ MĚŘENÍ**

Teplota je základní veličina soustavy SI, tato veličina nám vyjadřuje míru tepelného stavu daného tělesa. S teplotou tělesa je spojena kinetická energie částic tělesa. S klesající teplotou klesá kinetická energie a těleso předává teplo do svého okolí, naopak s rostoucí teplotou kinetická energie roste a těleso se ohřívá a přijímá teplo.

Měření teploty provádíme tak, že do bezprostředního styku uvedeme těleso, jehož teplotu chceme měřit a srovnávací těleso. Obvykle tento měřící přístroj nazýváme teploměr. Však vzhledem k tomu, že teploměr měří teplotu, nikoliv teplo, byl by správným českým názvem teplotoměr. I přes tento fakt, je zažitý a běžně používány název teploměr. Pro určení teploty se používá závislost vhodně zvolených fyzikálních veličin na teplotě. Nejčastěji používané teplotně závislé veličiny jsou délkové a objemové rozměry u pevných, kapalných těles a změna tlaku plynů nebo převod na elektrický signál u odporových vodičů, polovodičů či termočlánků. [16]

#### **3**.1 **Teplotní stupnice**

Teplota se jako veličina značí T nebo *t.* Základní jednotkou teploty dle SI je :

- Kelvin [K]
- Další jednotky jsou:
	- stupeň Celsia [°C]
	- stupeň Fahrheinta [°F]

Základní termodynamická - Kelvinova stupnice je dána dvěma body a to absolutní nulou označovanou jako 0 K a trojným bodem vody, který je roven 273,16 K .

Absolutní nula je definována jako teplota, kdy ustává veškerý termický pohyb elementárních částí tělesa. Trojný bod vody je rovnovážný stav mezi pevným, kapalným a plynným skupenstvím vody.

Celsiova stupnice je definována také dvěma referenčníma body a to 0°C a 100°C. Tyto body jsou odvozeny od změny skupenství. Kdy 0°C je považován za trojný bod vody, kdy se mění pevné skupenství na kapalné, později zpřesněno na 0,01 °C a druhý bod 100°C - bod varu vody. Tyto teploty platí za předpokladu tlaku vzduchu 1013,25 hPa. Absolutní hodnota jednoho dílku stupnice Kelvina a Celsia je 1K = 1°C. Vzájemná teplotní souvislost stupnice je definována jako t = T - 273,15  $\lbrack \lbrack ^{\circ}C \rbrack$  a obráceně T = t + 273,15 [K], kdy T značí Kelvinovu stupnici a t značí Celsiovu.

Fahrenheitova stupnice vychází z dvou základních referenčních bodů a to 0°F a 96°F. Teplota 0°F je dána nejnižší teplotou, která se podařila Fahrenheitovi dosáhnout v roce 1724 a teplota 96°F je dána teplotou lidského těla. Později byly referenční body upraveny na trojný bod vody tj. 32°F a bod varu vody tj. 212°F. Tato stupnice se dnes převážně používá ve USA . Převod z Fahrenheintovi stupnice na Celsiovu je dán vztahem t =  $(5(tF - 32))/9$  [°C] a obráceně tF =  $(9t/5) + 32$  [°F].

Snímače pro měření tepla se obecně nazývají teploměry. Jedná se o zařízení, která nějakým způsobem dle svého principu zobrazují teplotu v daném místě. Principů, jak měřit teplotu je mnoho, avšak v automatizaci má ve většině případů smysl využívat pouze ty, z kterých jsme schopni získat elektrický výstup. Jako základní dělení se nabízí dělení podle způsobu, respektive polohy snímače na:

- dotykové,
- bezdotykové.

#### **3.2 Snímače pro dotykové měření**

Za dotykové měření teploty považujeme takové měření, kde snímač je v přímém kontaktu s měřeným prostředím, či v jeho bezprostřední blízkosti. Nejčastěji bývá uplatněn model skládající se ze snímače, který zajišťuje měření teploty, následného převodníku a vyhodnocovací jednotky. Převodník většinou slouží i k zesílení a digitalizaci signálu, který převádí na vhodný tvar. Tento signál je zpracováván vyhodnocovací jednotkou, která jej zobrazuje a případně archivuje vhodným způsobem. Podrobněji se jednotlivými typy a principy snímačů pro dotykové měření zabývají následující podkapitoly. [1]

#### **3.2.1 Odporové kovové snímače**

Princip je postaven na změně odporu kovu v závislosti na změně teploty. Mezi základní parametry těchto snímačů patři:

- *R*<sub>0</sub> základní hodnota odporu čidla při teplotě 0 ° C,
- *R100 -* hodnota odporu čidla pro teplotu 100° C ,
- *Rj -* referenční hodnotu odporu čidla při teplotě J° C,
- *W100* -poměr odporů při 100 a 0°C , *W100 = R100/R<sup>0</sup> ,*
- *a -* teplotní součinitel odporu odporového materiálu čidla.

$$
\alpha = \frac{R_{100} - R_0}{100 R_0} \tag{3.1}
$$

| Materiál čidla | Základní odpor [W] | Poměr odporů W100 | Měřící rozsah [°C] |
|----------------|--------------------|-------------------|--------------------|
| Platina        | 100                | 1,385             | $-200$ až $850$    |
| Nikl           | 100                | 1,618             | $-60$ až 180 (250) |
| Měď            | 100                | 1,426             | -200 až 200        |

Tab. 3.1: Tabulka základní parametry vybraných materiálů čidel. [1]

Velice často se v praxi setkáváme s platinovými čidly označované PT 100, či případně vyššími čísly za označením Pt. Toto číslo nám udává základní odpor. Přesnost těchto snímačů je dána třídou tolerancí tab. 3.2. Závislost odporu (resp. *R/Ro)* Pt senzoru na teplotě je znázorněna grafem na obr. 3.1. Modrá křivka skutečný odpor *R,* červená přímka ideální odpor *Ro.* 

Odporová čidla se vyrábí v několika variantách a to jako čidla vinutá, nebo vrstvová. Čidla vinutá mají obvykle spirálově stočený odporový drátek uložený v kapilárních válcových keramických nosných tělískách, nebo je drát navinut z vnější strany těchto tělísek. Nejčastější hodnotou jmenovitého odporu R0 je $100$  nebo 500 $\Omega$ .

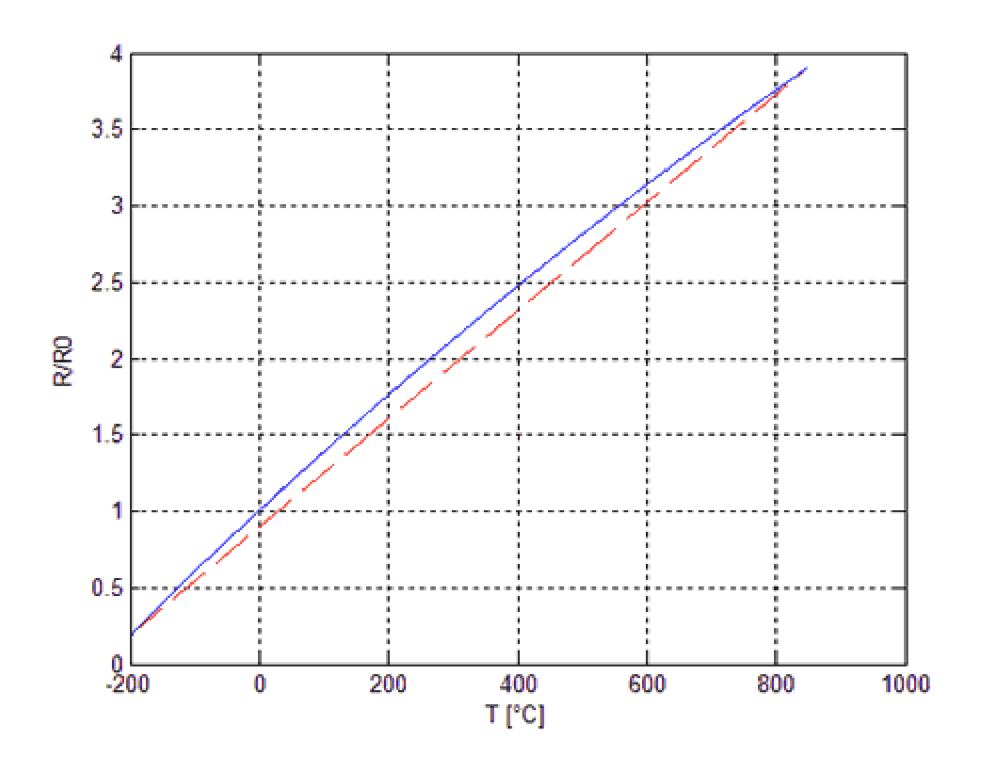

Obr. 3.1 Závislost odporu Pt senzoru na teplotě. [5]

Druhou variantou jsou čidla vrstvená. Vinutí je nahrazeno odporovou vrstvou z Pt, Ni, která je nanesena na nosné destičce nejčastěji z korundové keramiky. Nanášení se provádí dvěma metodami a to buď starší tlustovrstvou technologii, kde se platina ve formě pasty nanáší sítotiskem a následně je tepelně stabilizována. Požadovaná hodnota základního odporu se získává nařezáním na jednotlivá čidla o patřičné velikosti a připevněním vývodů. Novější způsob tenkovrstvé technologie je založen na principu naprašování, nebo naparování platinové vrstvy ve vakuu. Vzhledem k relativně nízké ceně a vysoké otřesu vzdornosti se častěji používají vrstvená čidla než vinutá. [13]

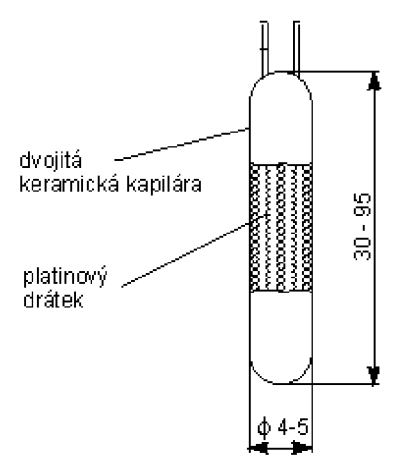

*Obr. 3.2 Spirálově stočený platinový odporový teploměr. [13]* 

| <b>Teplota</b>   | <b>Tolerance</b> |                    |                 |       |  |
|------------------|------------------|--------------------|-----------------|-------|--|
| $\rm ^{\circ}C$  |                  | Třída A<br>Třída B |                 |       |  |
|                  | $\rm ^{\circ}C$  | $\pm$              | $\rm ^{\circ}C$ | $\pm$ |  |
| $-200$           | 0,55             | 0,24               | 1,3             | 0,56  |  |
| $-100$           | 0,35             | 0,14               | 0,8             | 0,32  |  |
| $\boldsymbol{0}$ | 0,15             | 0,06               | 0,3             | 0,12  |  |
| 100              | 0,35             | 0,13               | 0,8             | 0,3   |  |
| 200              | 0,55             | 0,2                | 1,3             | 0,48  |  |
| 300              | 0,75             | 0,27               | 1,8             | 0,64  |  |
| 400              | 0,95             | 0,33               | 2,3             | 0,78  |  |
| 500              | 1,15             | 0,38               | 2,8             | 0,93  |  |
| 600              | 1,35             | 0,43               | 3,3             | 1,06  |  |
| 650              | 1,45             | 0,46               | 3,6             | 1,13  |  |
| 700              |                  |                    | 3,8             | 1,17  |  |
| 800              | -                |                    | 4,3             | 1,28  |  |
| 850              |                  |                    | 4,6             | 1,34  |  |

Tab. 3.2: Tabulka tříd přesností tolerancí pro snímače PtlOO. [14]

Vrstvová destičková čidla se aplikují např. nalepením, nebo natmelením, čidla s kontaktními ploškami se aplikují na plošných spojích. Vrstvená čidla umožňují často měření teploty tam, kde to dříve nebylo možné a v mnoha aplikacích nahrazují dosud používaná vinutá odporová čidla.

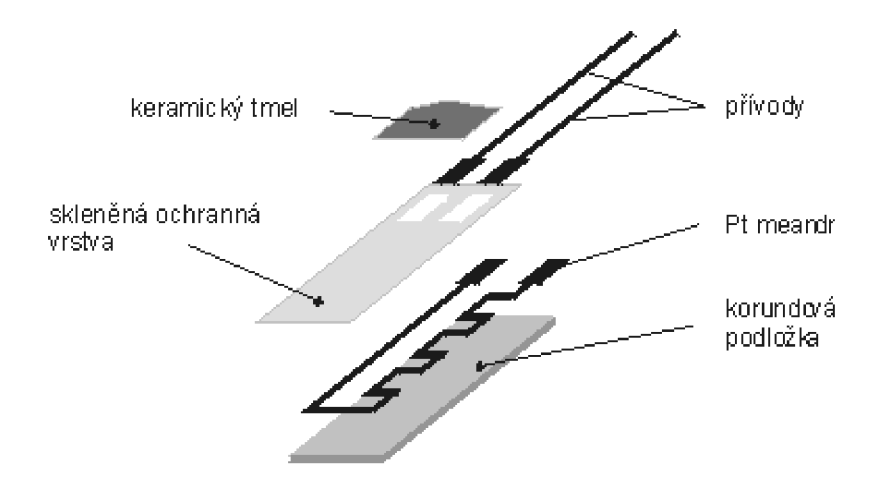

*Obr. 3.3Plošný odporový teploměr.[13]* 

#### **3.2.2 Odporové polovodičové snímače**

Princip snímaču je dán změnou odporu, která je způsobena teplotní závislostí koncentrace nosičů náboje. Dělíme je dle použitého čidla na:

- polykrystalické (termistory),
- monokrystalické bez PN přechodu Ge, Si,
- diodové s PN přechodem.

Termistory se dají dále dělit na tzv. negastory (NTC) a posistory (PTC). Obecně se termistory vyznačují malým rozsahem měřené teploty. Hlavní rozdíl mezi negastory a posistory je v teplotním koeficientu, kdy NTC má záporný koeficient a PTC kladný koeficient. Závislost změny odporu na teplotě lze přibližně vyjádřit tímto vztahem:

$$
\frac{R_1}{R_2} = \exp[B(\frac{1}{T_1} - \frac{1}{T_2})]
$$
\n(3.2)

Hodnoty odporů termistoru *Ri* a *R2* jsou při teplotě *T]* a *T2.* Konstanta *B* je závislá na materiálu, pro její experimentální určení je vzorec (2.2), jak je z něho patrno nejedná se ve skutečnosti o konstantu, jelikož hodnota B roste s teplotou. Termistorové teploměry se vyznačují velkou citlivostí, nízkou cenou, ale také nelineární závislosti odporu na teplotě. [9]

$$
B = \frac{2,3026 \log \frac{R_1}{R_2}}{\frac{1}{T_1} - \frac{1}{T_2}}
$$
(3.3)

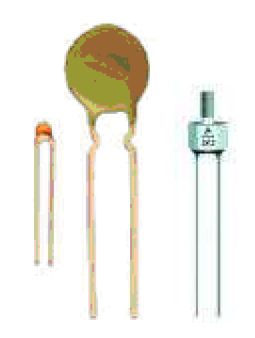

*Obr. 3.4 Ukázka termistorů. [3]* 

**Diodové snímače** pracují na principu závislosti úbytku napětí  $U_D$  na teplotě, při konstantním průchodu proudu *I* diodou platí:

$$
U_D = \frac{nkT}{q} \cdot \ln\left(\frac{I_D}{I_S} + 1\right) \tag{3.4}
$$

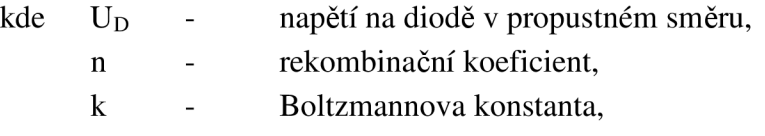

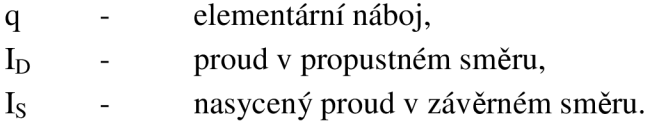

#### **3.2.3 Termoelektrické snímače**

Princip je založen na vzniku termoelektrického napětí tzv. Seebeckův jev. Snímač se skládá ze dvou různých kovových materiálů případně polovodičů, které jsou na jednom konci vodivě spojeny. Tento spoj je označován jako měřící viz. obr. 3.6 dále je srovnávací spoj, kde měříme rozdíl potenciálů, napětí, který vzniká díky Seebeckovu jevu. V případě, kdy měřící spoj daleko od srovnávacího, vkládá se do obvodu kompenzační vedení, které je ze stejného materiálu jako termočlánek. Termoelektrické napětí je dáno vztahem:

$$
E = a_1(\vartheta_M - \vartheta_S) + a_2(\vartheta_M - \vartheta_S)^2, \tag{3.5}
$$

termoelektrické napětí, kde E

> $\vartheta$ <sub>M</sub> teplota měřícího spoje,

 $v_{s}$ teplota srovnávacího spoje,

 $a_1$   $a_2$  experimentálně zjištěné konstanty jednotlivých materiálů.

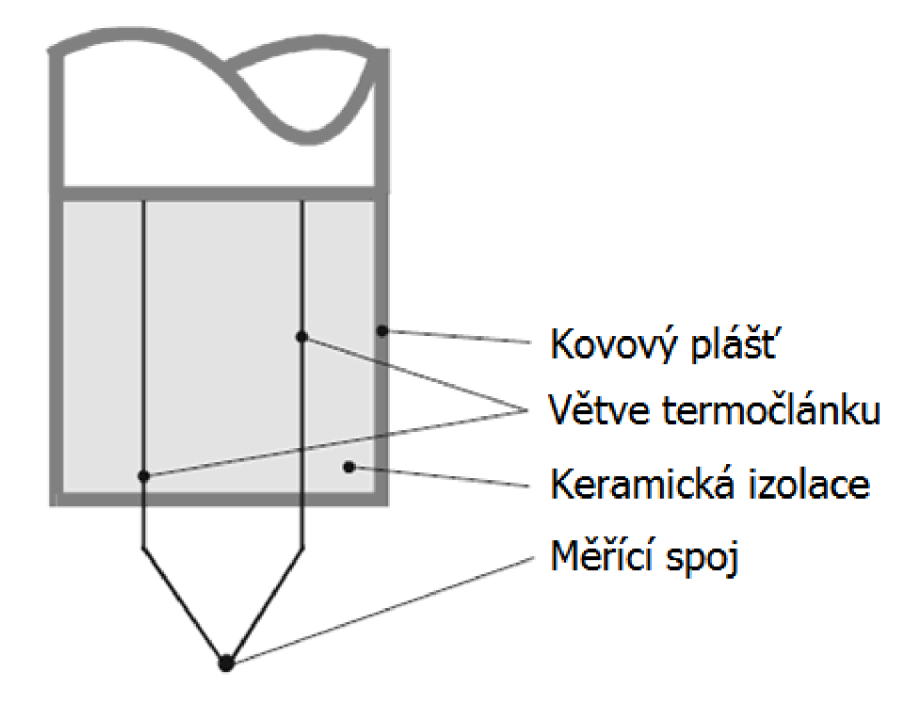

*Obr. 3.5 Otevřené provedení termočlánku.* [6]

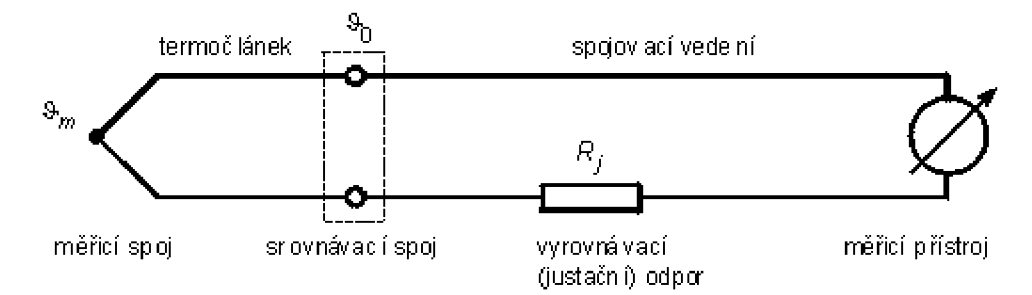

*Obr. 3.6 Schematické zapojení termočlánku.[13]* 

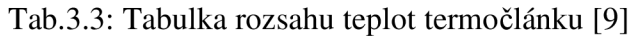

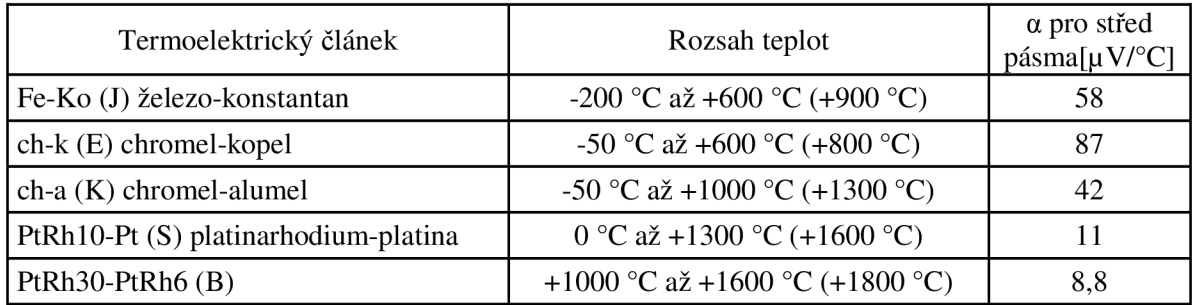

#### **3.2.4 Dilatační snímače**

Princip dilatačního snímače je založen na změně délky nebo objemu dané látky, ze které je snímač vyroben. Teplotní změnu a její závislost vyjadřují následující vztahy:

$$
l = l_0 (1 + \alpha \Delta \vartheta)
$$
  
\n
$$
v = v_0 (1 + \beta \Delta \vartheta)
$$
  
\n
$$
p = p_0 (1 + \beta \Delta \vartheta)
$$
\n(3.6)

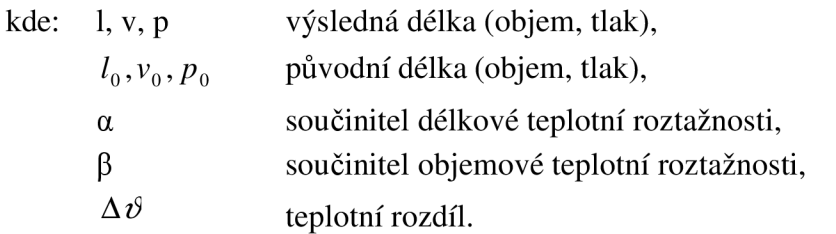

#### **3.2.5 Tlakové snímače**

Skupina tlakových snímačů tepla je tvořena jímkou a kapilárou. Změna teploty se projevuje změnou tlaku teploměrné kapaliny, která zcela vyplňuje jímku a kapiláru snímače. Tato změna je přenášena a je měřena pomocí deformačního manometru. Výhodou tlakových snímačů je linearita v širokém rozsahu a možnost použití přímo k regulačním účelům. Nevýhodou jsou vysoké nároky na deformační manometr především na stálost charakteristik. [4]

#### **3.3 Snímače pro bezdotykové měření**

Obecně principy bezdotykového měření a snímačů jsou založeny na vyhodnocení tepelného záření, které dopadá na povrch čidla v rozsahu -40°C až 10.000°C. Nejčastěji se používají neselektivní tepelné snímače jako jsou např. termočlánky, termistory, platinové folie aj. nazývané pyroelektrika. Jelikož je čas náběhu těchto snímačů dlouhý, musí být čidlo před samotným odečítáním důkladně prohřáno. [9]

Dále je možné použít pro bezdotykové měření selektivních kvantových snímačů, kde je princip založen na využití fotoelektrického jevu v polovodičích. Zvýšení teploty má za následek růst počtu elektronů a tím zvýšení vodivosti. [9]

#### **3.3.1 Radiační pyrometry**

Funkce je založena na vyhodnocování vlnových délek v celém spektru dle Stefan-Boltzmannova zákona. Rozsah použití bývá od +50°C do + 1500°C. Aby nedocházelo při měření k hrubým chybám, je potřeba překrytí celého zorného pole povrchem měřeného předmětu. Měřené těleso vyzařuje záření, které je pomocí optické soustavy soustředěno do ohniska objektivu. Toto záření dopadá obvykle na termočlánek, nebo bolometr. Pro převod naměřené teploty na skutečnou slouží následující vzorec:

$$
T_s = \frac{T_p}{\sqrt[4]{\varepsilon}} \quad \text{(K)},\tag{3.7}
$$

kde:  $T_s$ skutečná teplota (K),

 $T_p$ 

teplota udávaná pyrometrem (K),

8 poměrná emise úhrnného záření (-).

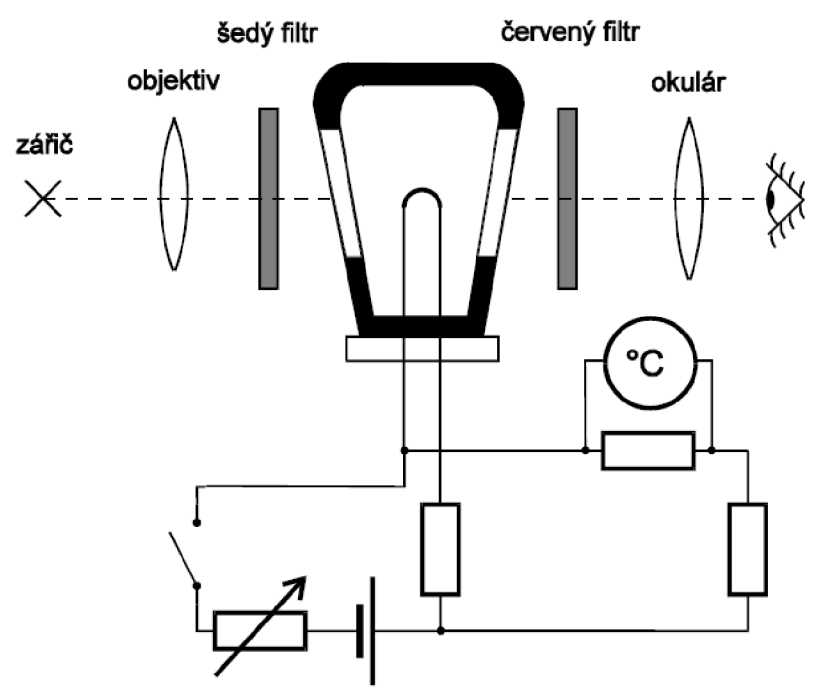

*Obr.* 3.7 Jasový pyrometr<sup>[3]</sup>

#### **3**.4 **Speciální snímače a teploměry**

#### **3.4.1 Termovize**

Jedná se o skupinu čidel, které využívají v infračervené oblasti spektra vyzařování těles. Rozložení teploty na povrchu měřeného tělesa se zobrazuje jako termogram. Teplota je podle velikosti a rozsahu zobrazena v různém barevném spektru, či odstínech šedi. Obvykle dosahujeme rozlišitelnosti 0,2°C pro rozsah -30°C až 200°C (eventuálně až 1200°C). Nejčastěji používáme kvantové a pyroelektrické detektory. [12]

#### **3.4.2 Kvantové detektory**

Princip kvantových detektorů je založen na opticko-mechanickém rozkladu obrazu vizobr. 3.8. Pro jejich správnou činnost se musí intenzivně chladit nejčastěji tekutým dusíkem.

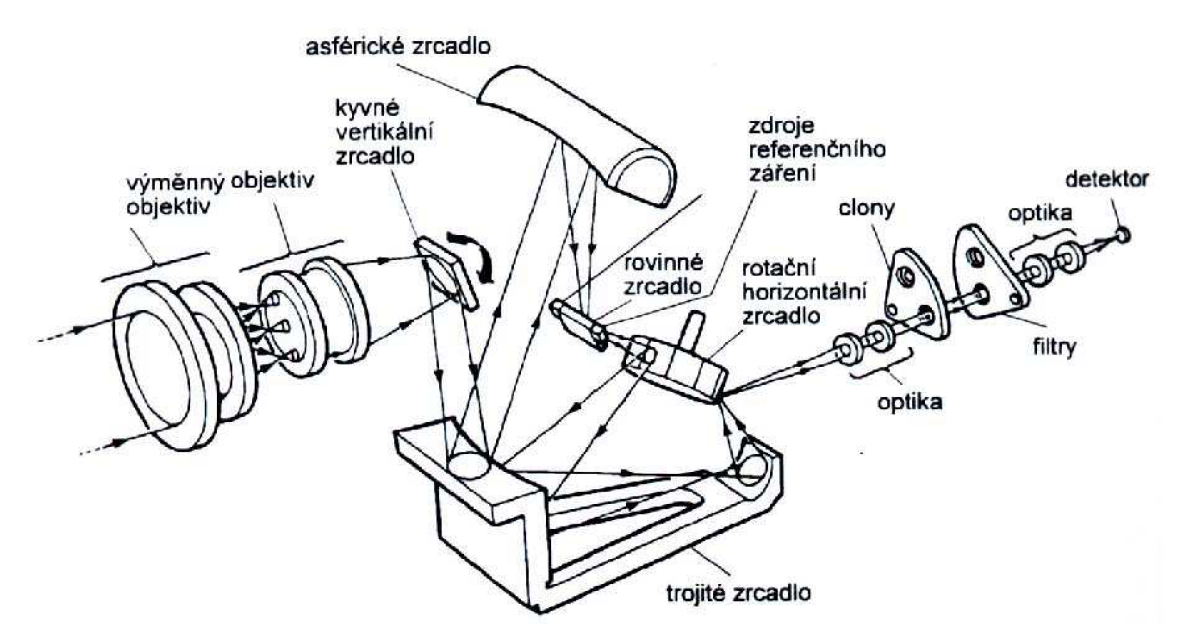

*Obr.3.8 Příklad termovizníkamery s mechanicko-optickým rozkladem obrazu* 

#### **3.4.3 Pyroelektrické detektory**

Jsou bezdotykové teploměry, které určují teplotu tělesa pomocí teplotního záření. Princip je založen na Stefanovo-Boltzmannově zákoně, který popisuje teplotu pomocí celkové vyzářené energie za jednotku času z jednotky plochy absolutně černého tělesa. Pro měření musíme znát emisivitu měřeného tělesa.

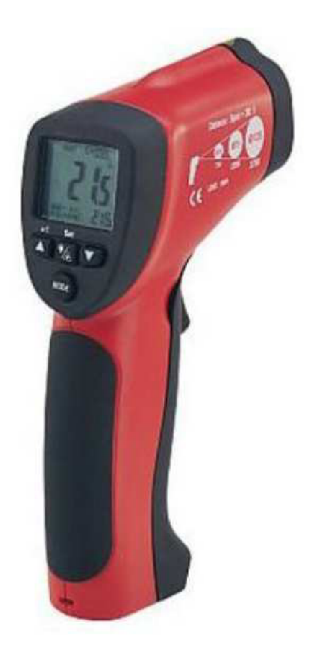

*Obr.3.9 Pistolový pyrometr. [10]* 

#### **3.4.4 Krystalový teploměr**

Skládá se z tekutých krystalů. Měrný element teploměru je složen z výbrusu monokrystalu piezokrystalového rezonátoru. Využívá se zde jevu kdy krystalový výbrus se změnou teploty mění rezonanční kmitočet. Používá se pro srovnání měřícího a referenčního kmitočtu s citlivostí až 0,001°C. [12]

### **3.5 Volba snímače pro měření teploty**

Volba vhodného snímače je obecně jednou z důležitých součástí pro přesné a správné měření. Velký důraz je kladen na vysokou přesnost a spolehlivost, jelikož je snímač prvním členem v měřícím řetězci., podle kterých by měl být snímač pro měření teploty vybírán, patří následující:

- vlastnosti prostředí resp. media, které měříme (tepelná, chemická odolnost),
- měřící rozsah,
- přesnost,
- účel měření požadavky na způsob zobrazení měřené teploty a další možnosti zpracování signálu,
- rychlost odezvy měřícího přístroje,
- cena měřícího přístroje a jeho náklady na provoz.

## **4 MĚŘÍCÍ SOFTWARE A HARDWARE**

V automatizaci pro měření, řízení a regulaci systému velice často používáme počítače. Měřící hardware (měřící karty) mají za úkol zprostředkování převodu a zpracování dat mezi danou soustavou a počítačem s příslušným softwarem. K tomu se používají různé sběrnice, nejčastěji PCI, USB, PCMCIA .

Podrobněji budou popsány systémy od dvou předních společností, které působí na našem trhu. Jako první je popsán měřící systém od českého výrobce Moravské přístroje a.s. Zlín a jako druhý systém od americké společnosti National Instruments Corporation.

#### 4.1 **Moravské přístroje a.s.**

Společnost Moravské přístroje, byla založena již v roce 1990 od roku 1991 vystupuje jako akciová společnost. Po celou dobu svého působení na trhu se zaměřuje na vývoj a podporu technologicky vyspělých produktů v oblasti programového vybavení a hardwarové elektroniky. Mezi nejznámější softwarové produkty patří program Control Web dříve Control Panel, který je více než 15 let doplňován a inovován dle potřeb zákazníku z řad průmyslu, laboratoří a škol. Mezi hardwarové produkty patří například jednotka DataLab obr. 4.1. [11]

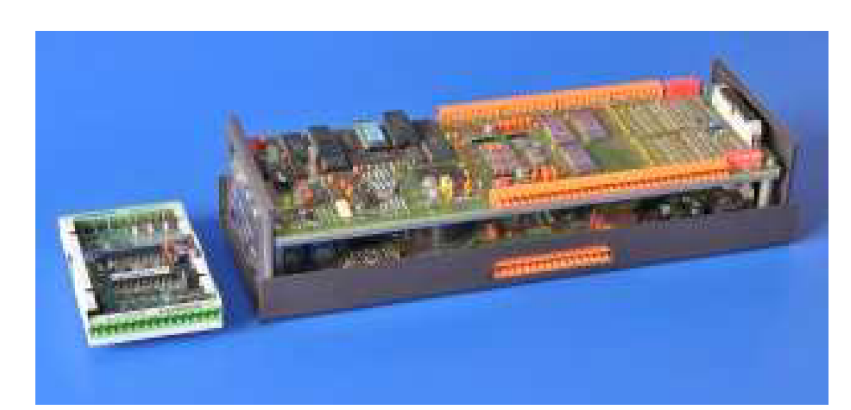

*Obr. 4.1 Vlevo současná jednotka DataLab, vpravo původní model z roku 1991. [11]* 

#### 4.1.1 **Software Control Web**

Jedná se o cenově dostupný software pro vizualizaci a řízení technologických procesů v reálném čase jak malých aplikací použitelných ve školách a laboratořích, tak stejně dobře je použitelný i pro rozsáhlé aplikace v průmyslové automatizaci.

Program Control Web není žádným nováčkem na trhu. Pod označením Control Panel, který fungoval pouze pod systém MS-DOS, jsme se s ním mohli setkat před více než 15-ti lety. Software Control Web 2000 již byl koncipován pro použití pod operačními systémy Windows 95 a vyšší. Následně verze Control Web 5 pro platformy Win 95, Win 98, Win Me, Win XP. Nejnovější verze Control web 6 a 6.1 jsou plně kompatibilní s prostředím Win XP, Win Vista a Win 7.

Verze 6.1 je rozšířena o nové virtuální přístroje pro práci s kamerami a získává tím nově možnost zpracovávání obrazu a ten dále integrovat do aplikací. Výhodou je univerzálnost a schopnost pracovat s jakoukoliv kamerou, která je schopna pracovat pod tzv. WMB ovladači v operačním systému. Po doinstalování strojového vidění VisionLab jsme schopni provádět analýzu obrazu a vytvářet aplikace pro optickou kontrolu výrobků a dálkové měření.

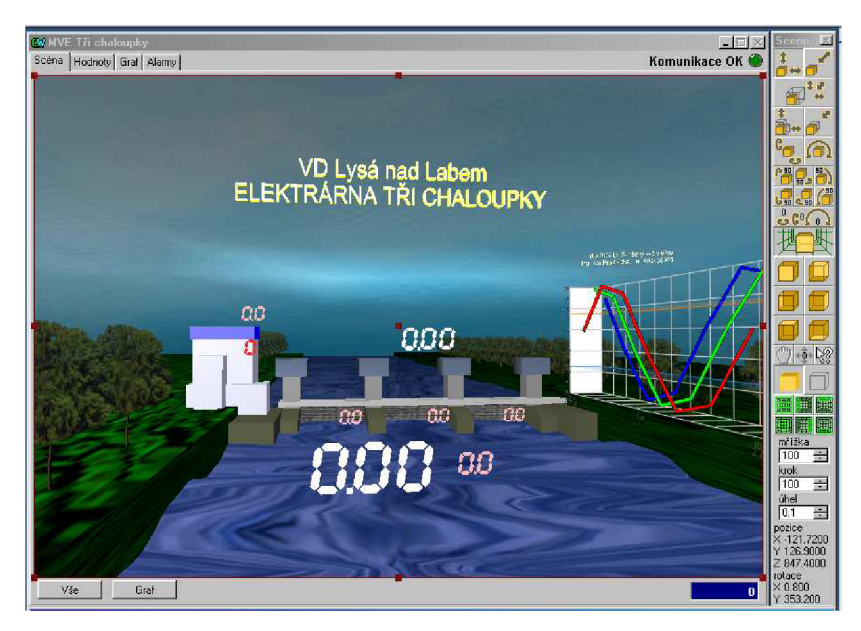

*Obr. 4.2 Ukázka grafického rozhraní softwaru Control Web. [11]* 

#### **Podporovaná komunikační rozhraní a hardware**

Prostředí Control Web je nezávislý systém na hardware, což mu umožňuje jeho univerzálnost a propojitelnost s takřka nepřebernou škálou průmyslových zařízení jako jsou:

- PLC (Siemens, Mitsubishi, Omron, Teco, ABB, Honeywell, ...),
- I/O moduly (DataLab IO, ELSACO, ADAM, ...),
- měřicí karty (Advantech, Axiom, Tedia, ...).

Další výhodou je podpora otevřených protokolů a standardů např. ASCII komunikace po sériové lince, OPC Data Access, GSM modemy a SMS zprávy, TCP/IP, Wi-Fi, HTTP přístup k webovým serverům, spolupráce s SQL databázemi, s OPC a ActiveX komponenty.

#### **Základní vlastnosti Control Webu:**

- předlohy virtuálních přístrojů i pro statické řízení procesů,
- aplikační knihovny,
- celoobrazovkový editor 3D,
- schopnost nepřetržitého provozu 24 hodin, 7 dní v týdnu,
- přímé řízení strojů a technologií,
- možnost volat vzdálené metody,
- bez vnitřních omezení (libovolný počet komunikačních kanálů).

#### **Minimální systémové požadavky na CW 6 :**

- operační systém 32-bitový operační systém Windows,
- procesor Procesor x86 (Intel Pentium/Celeron/Core, AMD Athlon /Opteron/ Phenom, atd.) min. 500 MHz,
- RAM min. 128 MB pro systémy Windows 2000/XP,
- HDD min. 100 MB volného prostoru,

katalogová cena 19.700,- Kč bez DPH ke dni 1.5. 2010 (pro verzi 6.1).

#### $4.1.2$ Hardware od společnosti Moravské přístroje

Společnost Moravské přístroje a.s. k propojení Control Webu s vnějším rozhraním vyrábí komunikační hardwar DataLab IO, DataLab PC a DataLab LCD/PC.

#### **DataLab IO**

Jedná se o modul průmyslových vstupů a výstupů používající pro komunikaci s PC USB rozhraní. Může obsahovat logické a analogové vstupy a výstupy, čítačové vstupy apod. Koncept je modulární a každá jednotka má čtyři, dvě nebo jednu pozici pro vstupně výstupní modul. Dle potřeb aplikace lze libovolně kombinovat moduly pro 8 logických vstupů s moduly pro výstupy s relé, či tranzistory s otevřeným kolektorem. Napájení jednotek je realizováno buď pomocí USB portu a to do maximálního odběru 500mA, nebo pomocí externího napájení. Na obr. 4.2 je základní modul DataLab IOl, který obsahuje pouze jeden slot pro vstupně/výstupní modul, který nepotřebuje externí napájení. Více slotové modely jsou doplněny konektorem pro externí napájení 10 až 40 V DC. U více portových modulů, nelze dopředu rozhodnout zda si vystačí s napájením přes USB port, nebo budou potřebovat externí zdroj. Toto závisí na konkrétních přípojných modulech. Dále to může ovlivnit, zda je modul připojen přímo k PC, nebo přes USB hub, který může být pasivní a tím může snížit maximální odběr až na lOOmA pří 5V.

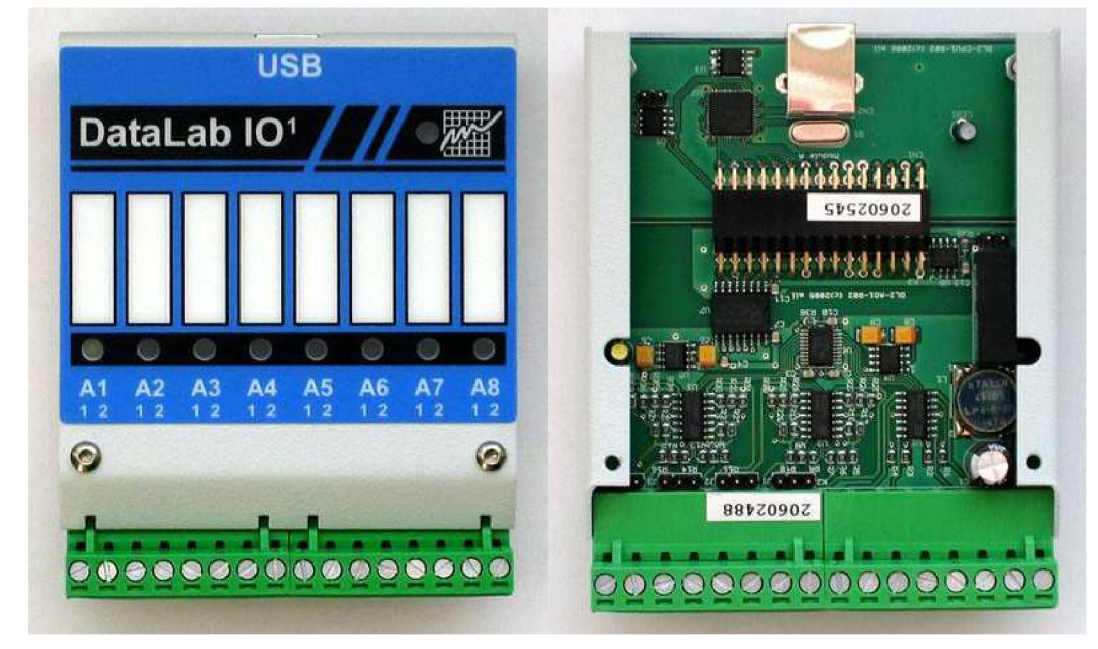

*Obr. 4.3 Základní Jednotka DataLab IO[ll]* 

#### **DataLab PC**

Jedná se o kompaktní průmyslový počítač, vyráběný v mnoha typových řadách plně kompatibilní se standardem PC, ale je uzpůsoben pro použití v průmyslových, laboratorních a školních podmínkách. Výhodou je kompaktnost, vysoká mechanická odolnost, nízká spotřeba procesů bez nutnosti aktivního chlazení, což zajišťuje dlouhodobou spolehlivost a bezúdržbový provoz. Rozsah operační paměti je volitelný v rozmezí 64 až 1024 MB . Vyrábí se ve variantách napájených střídavým napětí 230V

nebo pro napájení nízkým stejnosměrným napětím. Obsahují standardní PC rozhraní jako jsou např. RS-232C, LPT, Ethernet, USB, VGA , atd. Na obr. 4.3 je DataLab PC se slotem na CF kartu, 12VDC výstupem a svorkovnicí RS-485. [11]

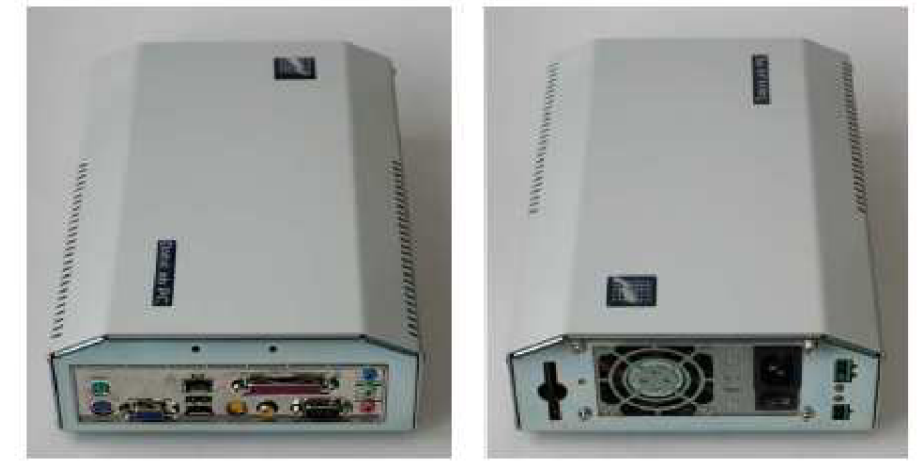

*Obr. 4.4 DataLab PC ze strany 10 panelu (vlevo) a ze strany zdroje (vpravo. [11])* 

#### **DataLab PC/LCD**

Jedná se o kombinaci DataLab LCD a DataLab PC. DataLab LCD jsou průmyslové panelové monitory s dotykovou obrazovkou a USB zahraním vhodné pro zabudování do panelů a dveří rozvaděčů. Dotyková plocha splňuje krytí IP65. DataLab PC/LCD v sobě spojuje kompaktní rozměry a výhody DataLab PC a LCD dotykové obrazovky pro přímé ovládání a zobrazení běhu procesu.

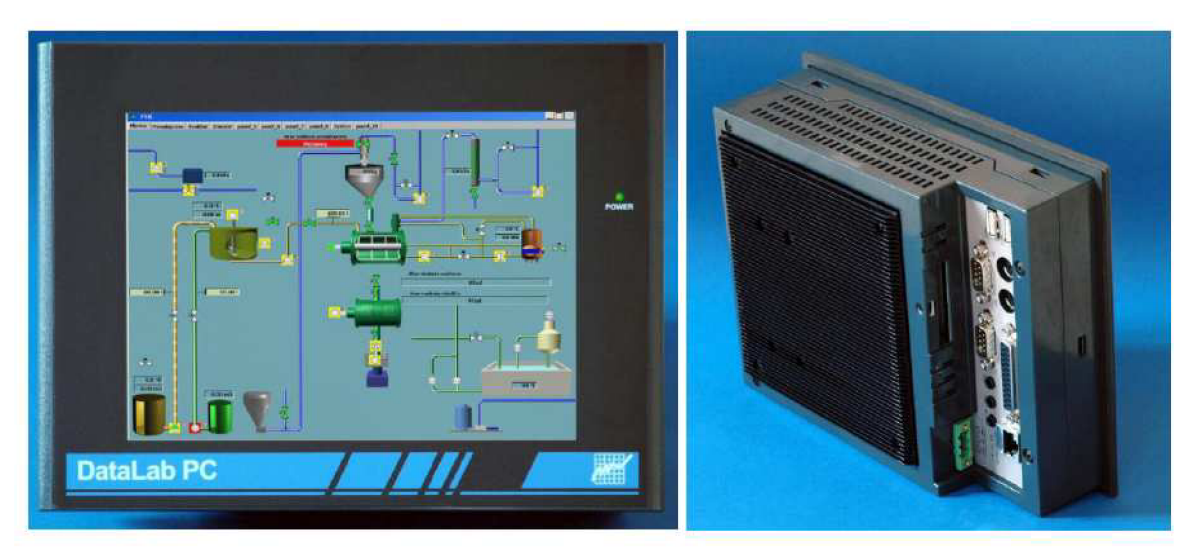

*Obr. 4.5 DataLab PC/LCD přední ovládací část (vlevo, zadní přípojná část (vpravo). [11]* 

### 4**.2 National Instruments Corporation**

Společnost National Instruments Corporation je jednou z vedoucích firem v oblasti virtuálních měřících přístrojů a technologickým průkopníkem, své revoluční koncepty přináší více než 33 let. Během této doby změnila přístup konstruktérů a vědců v oboru měřící a řídící techniky. Nejvýznamnějším produktem je grafické vývojové prostředí LabVIEW a dále modulární systém PXI pro sběr. Vyvíjí i další software a hardware pro pracování obrazu a řízení přístrojů. Firma sídlí ve státě Texas v USA a to ve městě Austin, zaměstnává více než 5000 lidí a působí v 90-ti zemích světa. [7]

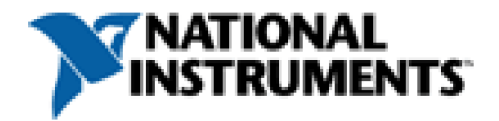

*Obr. 4.6 Logo společnosti National Instruments.[8]* 

#### **4.2.1 Software LabVIEW**

Jedná se o hlavní produkt společnosti National Instruments Corporation, který vyvíjí a vylepšuje již od roku 1986. Za dobu více než 20-ti let si vybudoval pověst běžného standardu v oblasti měření a řízení a běžně jsou s LabVIEW srovnávány ostatní programy. Výhodou LabVIEW je, že je vhodný jak pro začínající programátory (díky LabVIEW Express, které umožňuje poměrně snadnou tvorbu aplikaci pomocí přednastavených přístrojů), tak pro pokročilé programátory a to svou kompatibilitou s programovacími jazyky jako je C nebo BASIC, ale i přes to je zachován komfort a výhody grafického prostředí. Nejnovější verzí je LabVIEW 2009. Mezi vylepšení oproti předchozím verzím patří možnost komunikace a nahrání kódu programu do sítě bezdrátových čidel. Nově je v rámci jedné hardwarové platformy sloučeno několik bezdrátových standardů jako jsou WLAN, WiMAX, GPS a MIMO. Dále je vylepšena optimalizace matematických algoritmů v Real-Timeových operacích.

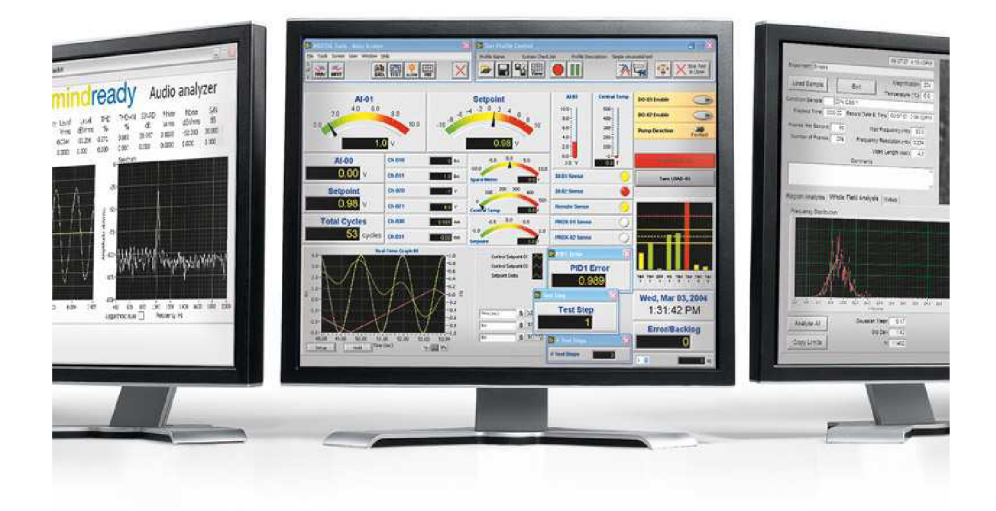

*Obr. 4.7 Ukázka grafického rozhraní softwaru LabVIEW.[8]* 

#### **Minimální systémové požadavky na LabVIEW :**

- operační systém Windows XP,
- procesor Intel Pentium III / Celeron 866 MHz, doporučeno Pentium 4/M,
- RAM min. 256 MB, doporučeno 512MB,
- HDD min. 900 MB volného prostoru,
- rozlišení monitoru 1024 x 768 bodů,
- katalogová cena je 27.900,- Kč bez DPH ke dni 1.5. 2010 (pro verzi LabVIEW Base
- Package, základní vývojové prostředí).

#### **4.2.2 Měřící hardware od společnosti National Instruments**

Stejně jako společnost Moravské přístroje dodává i National Instruments celou řadu propojovacích a pomocných zařízení pro měření a komunikaci s PC. Nejčastěji používané sběrnice pro připojení těchto zařízení jsou:

- USB,
- PCI / PCI Express,
- PXI / PXI Express,
- bezdrátové sítě a sítě Ethernet.

Zařízením umožňující pokročilá měření jsou měřící karty DAQ . Jedná se kompletní sadu měřících zařízení pro stolní, mobilní nebo průmyslové aplikace. Měřící karty jsou schopny pracovat pod nejrůznějšími operačními systémy jako je Windows, Linux, Mac OS X, Pocket PC/Windows CE nebo také na Real-Timových operačních systémech.

Příkladem měřící karty připojitelné přes USB rozhraní je NI CompactDAQ 9178 pro stolní mobilní nebo průmyslové aplikace. Tato karta umožňuje souběh až sedmi vstupně, výstupních úloh současně.

- podporuje Windows 7/ XP,
- pojme až osm vstupně/výstupních modulů řady C,
- obsahuje integrovaný 32-bitový čítač.

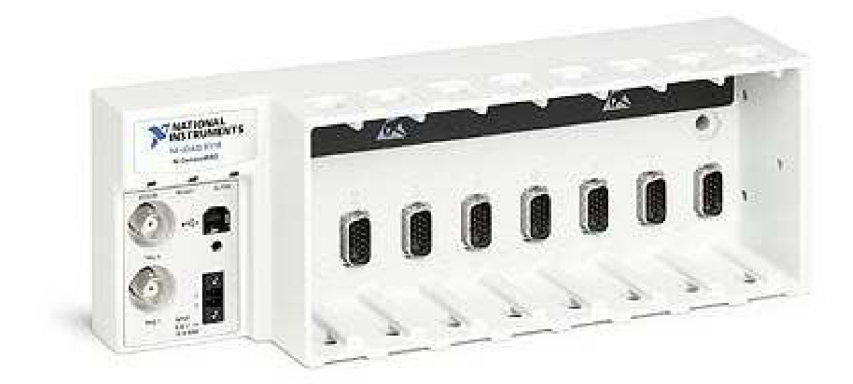

#### *Obr. 4.8 Osmi portová NI cDAQ-9178 kart. [8]*

Mezi další multifunkční vysokorychlostní jednotky, které jsou uzpůsobeny pro nadřazený přenos u rychlých vzorkovacích frekvencí patří např. NI USB-6259. Toto zařízení je speciálně navrženo pro mobilní, nebo prostorově omezené aplikace. Použitelné je jak pro menší úlohy, tak i pro úlohy s velkým počtem měřících kanálů.

Parametry NI USB-6259:

- 32 analogových vstupů, rozlišení 16 bit a vzorkovací frekvenci 1,25 MS/s,
- 4 analogové výstupy, rozlišení 16 bit, vzorkovací frekvence 2,8 MS/S,
- 48 digitálních vstupů a výstupů ,
- 2 čítače/časovače, rozlišení 32 bit, frekvence čítače/časovače 80MHz.

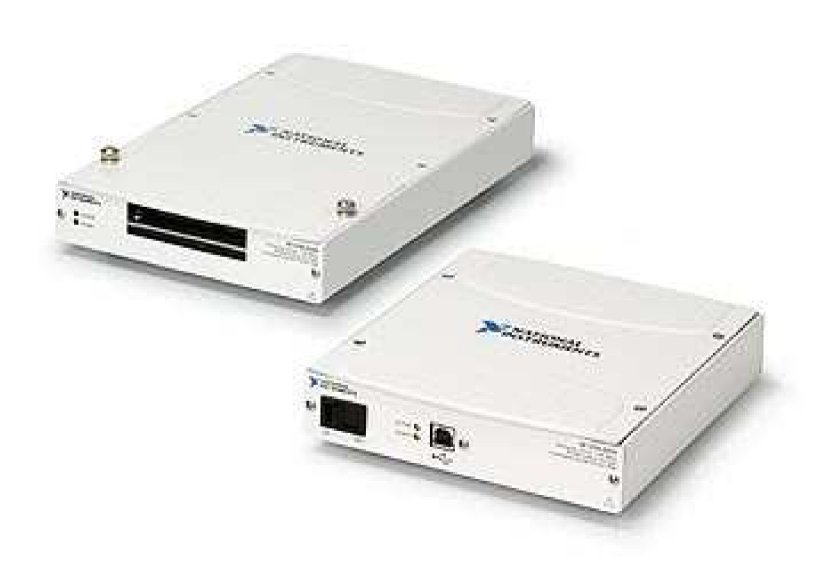

*Obr. 4.9 NI USB-6259 USB karta* 

### 4**.3 Další měřící a řídící grafický software**

Vývojem a prodejem měřícího a ovládacího softwaru se zabývá mnoho dalších českých i zahraničních firem. Jednotlivé softwary se od sebe výrazně liší a to jak počtem virtuálních přístrojů, aplikačních knihoven tak i grafickým a uživatelským rozhraním. Mezi tuzemské zástupce patří společnosti:

- MICROSYS, spol. s r.o. softwar Promotic 8.0.5, web: [http://www.promotic.eu,](http://www.promotic.eu)
- IPP measure spol. s r.o. softwar TestPoint a EfLab, web: [http://www.ippmeasure.com.](http://www.ippmeasure.com)

Mezi zahraniční zástupce patří např. :

- AUVESY GmbH & Co. KG německá společnost, produkovaný software je versiondog , web: [http://www.versiondog.cz,](http://www.versiondog.cz)
- DEWETRON Ges.m.b.H německá společnost, produkovaný software je DEWESoftu 7, web: [http://www.dewetron.com/cz,](http://www.dewetron.com/cz)
- Wonderware americká společnost, produkovaný software je InTouch HMI, web: [http://www.wonderware.com,](http://www.wonderware.com)
- Measurement Computing Corporation americká společnost, produkovaný software je Measurement Studio MCC Edition, web: [http://www.mccdaq.com,](http://www.mccdaq.com)
- Rockwell Automation americká společnost, produkovaný software je FactoryTalk, web: [http://www.rockwellautomation.cz.](http://www.rockwellautomation.cz)

## **5 NÁVRH A REALIZACE MODELU KLIMATIZAČNÍ KOMORY**

Model klimatizační komory by měl být navržen a realizován tak, aby sloužil jako laboratorní pracoviště, které prakticky přiblíží problematiku měření teploty a teplotních zkoušek v rámci laboratorní výuky.

Model klimatizační komory by měl splňovat následující požadavky:

- být schopen regulovat teplotu v klimatizační komoře v rozmezí teplot od cca 20°C až do 100°C,
- umožnit nastavení regulace teploty v různých časových pásmech,
- k ovládání a regulaci modelu použít počítač s měřící kartou,
- mít kompaktní rozměry, které umožní teplotní zkoušku snímačů a menších přístrojů.

A to za následujících podmínek okolí při měření v klimatizační komoře:

- měření bude prováděno při teplotě cca 20°C v laboratoři, v případě vyšší teploty je tato teplota považována za dolní hranici rozsahu klimatizační komory,
- předpokládá se obvyklá vlhkost a atmosférický tlak tj. 50 až 70% relativní vlhkost a tlak 1013,25hPa,
- teplota uvnitř klimatizační komory bude mít na začátku měření teplotu místnosti.

#### **5**.1 **Rozbor návrhu modelu klimatizační komory**

Dle zadání má model klimatizační komory pracovat v teplotách cca 20°C až 100°C, vzhledem k tomu, že za dolní hranici pracovní teploty je považovaná teplota okolí (pokojová teplota) není potřeba model konstruovat přímo s chladící jednotkou. Předpoklad je, že model bude mít pouze ohřívací část a případné chlazení bude realizované samovolným prostupem tepla do okolí, nebo nucené chlazení pomocí ventilátoru. Z těchto předpokladů a podmínek bude nutné vyřešit a zkonstruovat komoru, která odolá teplotám nad 100°C, které se bude skládat z topného tělesa, ventilátoru, čidla pro měření teploty. Následně musí být navrženo a realizované propojeni s počítačem. Volba a návrh propojení je možné provést až po výběru příslušného ovládacího softwaru.

#### **5.2 Volba a realizace dílčích částí modelu klimatizační komory**

První úkol při realizaci modelu je volba softwaru. Pro realizaci byl vybrán software Control Web 6 od společnosti Moravské přístroje a.s. Mezi jeho hlavní výhody patří:

- minimální požadavky na hardware,
- cena licence,
- dostupná technická podpora,
- česká lokalizace.

Díky těmto výhodám je software plně dostačující pro potřeby ovládání modelu klimatizační komory dle zadání. Snadné ovládání softwaru umožňuje případné úpravy a rozšíření modelu pro případné další záměry v budoucnu.

Výstup a vstup do počítače je realizován pomocí měřící a ovládací karty DataLab 10, také od společnosti Moravské přístroje a.s..

Vzhledem k tomu, že model klimatizační komory má sloužit pro teplotní zkoušky snímačů a přístrojů o menší velikosti, vnitřní prostor nemusí být příliš velký. Komora by měla být schopná odolávat teplotám nad 100°C. A její sestavení by nemělo být příliš náročné jak časově, tak finančně. Z těchto důvodů byla jako vhodné řešení modelu zvolena možnost upravit kuchyňskou mini troubu (pec), než konstruovat kompletně nové zařízení. Tuto mini troubu je možné zakoupit ve specializovaném obchodě s elektronikou. Z dostupných modelů na našem trhu byla pro své rozměry a cenovou dostupnost zvolena kuchyňská pec TO 9650 od firmy Severin. Tato pec je osazena dvěma keramickými tělísky o celkovém příkonu 600W.

Pro měření teploty byl zvolen digitálním teploměrem DTk/I od firmy ZPA EKOREG, spol. s r. o., jeho výhodou je proudový výstup 4 až 20 mA, který je přímo zpracovatelný přes DataLab. Teplota se současně zobrazuje i na  $3\frac{1}{2}$  místném LCD displeji, který slouží pro vizuální kontrolu.

Propojení jednotlivých částí měřícího pracoviště a jejich úpravy budou popsány samostatně v následujících podkapitolách.

#### **5.3 Blokové schéma pracoviště**

Pracoviště pro měření je složeno z:

- klimatizační komory, tj. mini trouba doplněná o ventilátor pro chlazení a čidlo PtlOO pro měření teploty,
- teploměru,
- spínacího zařízení,
- měřící karty DataLab,
- počítače s měřícím a ovládacím softwarem Control Web.

Hlavní propojovací a komunikační část tvoří měřící karta DataLab a spínací zařízení, kdy DataLab zajišťuje obousměrnou komunikaci počítače s okolím. Zařízení pro spínání slouží jako pomocná část, která zapíná a vypíná silovou část topení. Dále napájí teploměr a zajišťuje převod proudového výstupu z teploměru na napěťový výstup, který je zpracováván Control Webem prostřednictvím měřící karty DataLab.

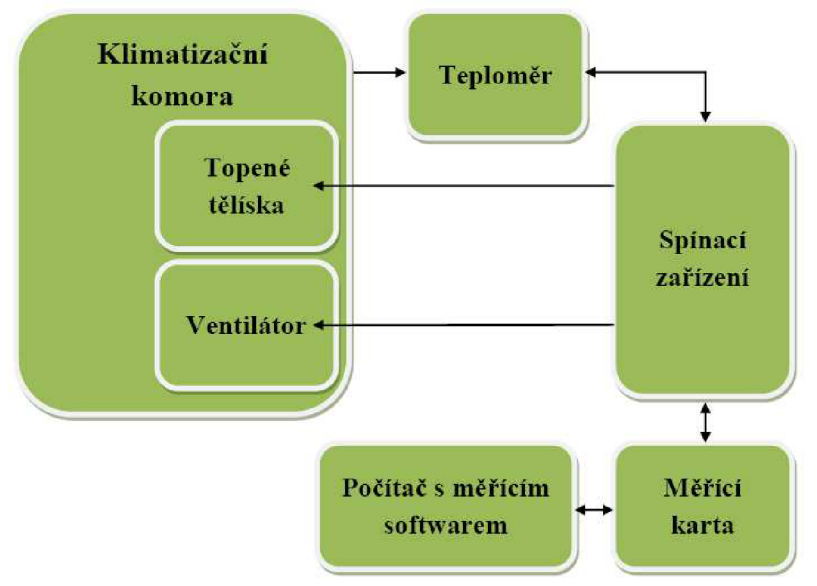

*Obr. 5.1 Blokové schéma modelu klimatizační komory.* 

#### **5**.4 **Klimatizační komora**

Jako základ pro realizaci modelu klimatizační komory byla zvolena kuchyňská mini trouba TO 9650 od firmy Severin obr. 5.2. S předpokladem, že pro topení budou použity dvě topná tělíska o celkovém příkonu 600W a napájení 230V. Původní spínání mini trouby bylo řešeno vačkovým přepínačem horního a dolního ohřevu s časovým spínačem na maximální dobu 15min. Jelikož se jednalo o čistě mechanické ovládání, které není možné propojit k počítači a ovládat, bylo nutné vyrobit spínací zařízení, které je popsáno v samostatné podkapitole.

Vzhledem k tomu, že při zapojení obou topných tělísek, je možné dosáhnout teploty v peci až 250°C bylo uvažováno o sériovém zapojení topných tělísek a tím snížení výkonu a maximální možné teploty. Při zkušebních měřeních se však ukázalo, že snížení výkonu bylo natolik velké, že šlo dosáhnout maximální teploty jen kolem 85°C. Tato teplota by nesplňovala zadání, proto bylo od tohoto konceptu ustoupeno. Omezení výkonu bude řešeno spínáním topné a chladící části. Pro rovnoměrnější rozložení teploty zůstal zachován dolní i horní ohřev souběžně v paralelním zapojení.

Chladící část je realizovaná pomocí 12-ti voltového ventilátoru umístěného na boční stěně modelu, do kterého se vyřezali příslušné otvory o rozměru ventilátoru pro proudění vzduchu. Vzhledem k tomu, že pec, z které je model vyroben je poměrně dosti netěsná a má mnoho průduchů, je tak dostatečně zajištěn odvod teplého vzduchu.

Poslední úpravu, kterou bylo potřeba zajistit, bylo měření teploty. Pro toto měření byl vybrán digitální teploměr DTk/I od firmy ZPA EKOREG, spol. sr.o., který má pro snímání teploty čidlo Pt 100 v měděném pouzdře.

Toto čidlo je zavedeno do měřícího prostoru ze zadní části pece.

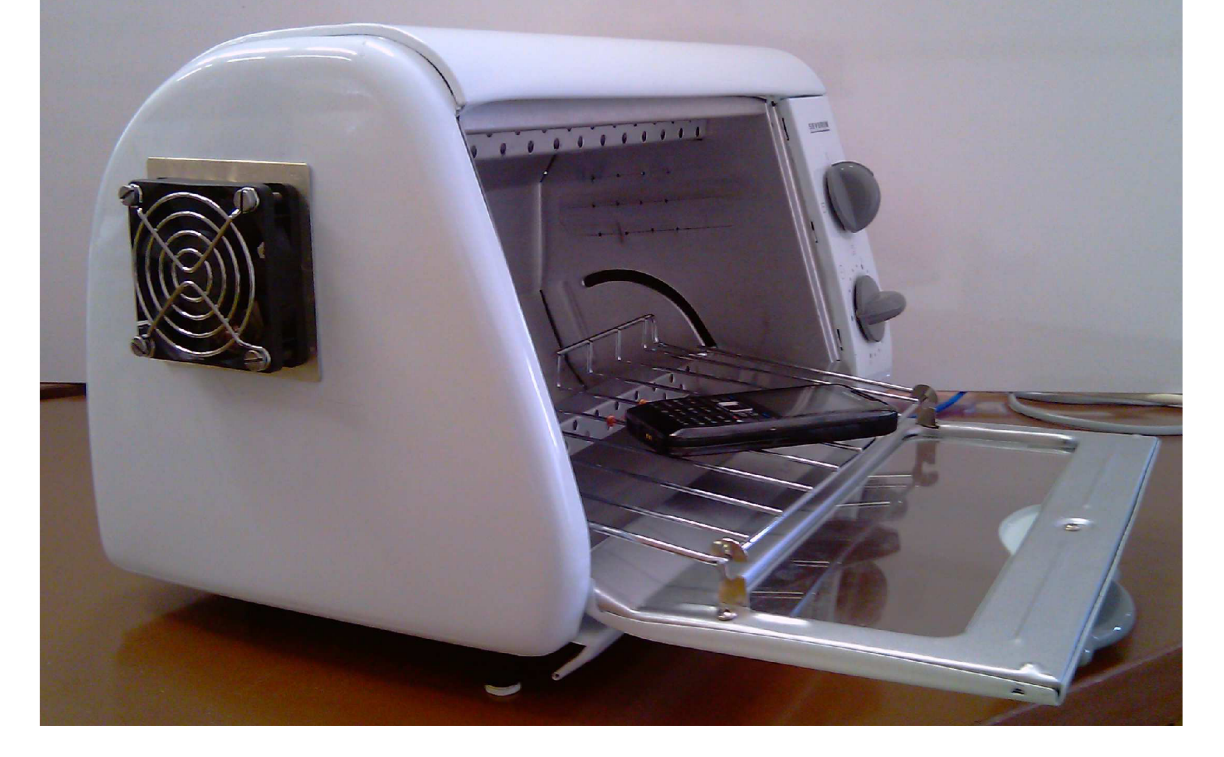

*Obr. 5.2 Základní část modelu pec Severin TO 9650* 

#### **5.5 Digitální teploměr DTk/I**

Měření teploty je prováděno pomocí digitálního teploměru DTk/I od firmy EKOREG , spol. s r. o. obr. 5.3. Jedná se o digitální teploměr s proudovým výstupem 4 až 20 mA. Pro model klimatizační komory byla použita varianta s rozsahem 0°C až 180°C. Teploměr se skládá z plastové krabičky, ve které je umístěna elektronika teploměru a 3½ místný LCD displej. Elektronika teploměru s čidlem je propojena pomocí silikonového kabelu délky 1.6 metru. Snímání teploty je realizováno pomocí čidla PtlOO. Toto čidlo je zalité na dně měděného pouzdra, to je umístěno v zadní stěně modelu. Teploměr je napájen obvodem proudové smyčky, kdy toto napájení je realizováno přes spínací zařízení.

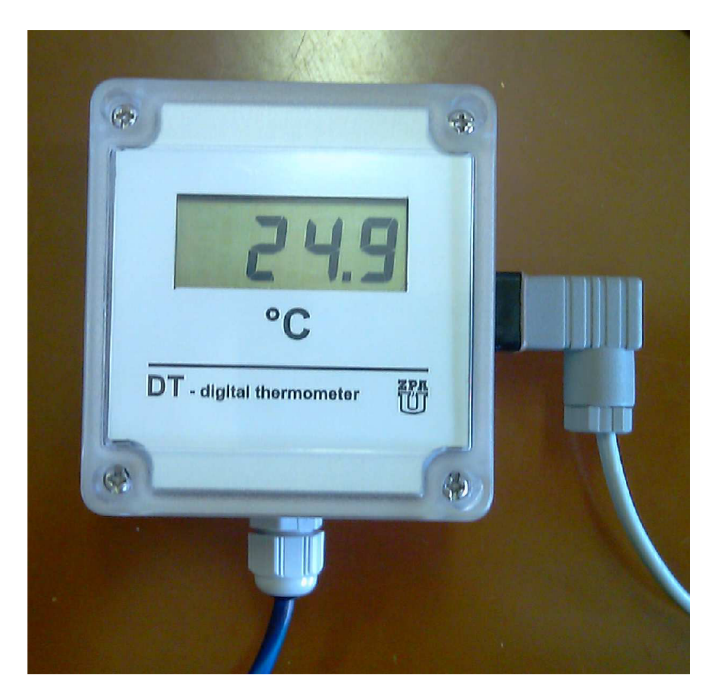

*Obr. 5.3 Digitálni teplomer DTk/I* 

Tab. č. 5.1 Technické údaje teploměru [[http://www.zpaul.cz\]](http://www.zpaul.cz)

| Teplotní čidlo:                                        | Pt100, třída přesnosti B         |  |  |
|--------------------------------------------------------|----------------------------------|--|--|
| Indikace:                                              | 3½ místný LCD displej, 13 mm     |  |  |
| Měřící rozsahy:                                        | $-40$ až $+60^{\circ}$ C         |  |  |
|                                                        | 0 až $+100^{\circ}$ C            |  |  |
|                                                        | 0 až $+180^{\circ}$ C            |  |  |
| Přesnost indikace:                                     | $1\% + 1$ digit                  |  |  |
| 12 až 36 V, s ochranou proti<br>Napětí:<br>přepólování |                                  |  |  |
| Výstup:                                                | 4 až 20 mA, pasivní              |  |  |
| Přesnost výstupu:                                      | $0.50\%$                         |  |  |
| Časová odezva t:                                       | bez jímky: vzduch 1 m/s:<br>15s  |  |  |
|                                                        | s jímkou Jk: vzduch 1m/s:<br>40s |  |  |
|                                                        | voda $0.2$ m/s:<br>10s           |  |  |
| Připojení:                                             | kabel: $\varnothing$ 4 až 6 mm   |  |  |
|                                                        | vodiče: $0,75$ mm $2$            |  |  |

#### **5.6 Spínací zařízení**

Jedná se o pomocné spínací zařízení, které slouží jako oddělovač silové části od nízko napěťové. Spolu s DataLabem tvoří celek pro spínání, napájení a převod signálů v celém modelu. Na blokovém schématu jsou znázorněny vstupy a výstupy obr. 5.4.

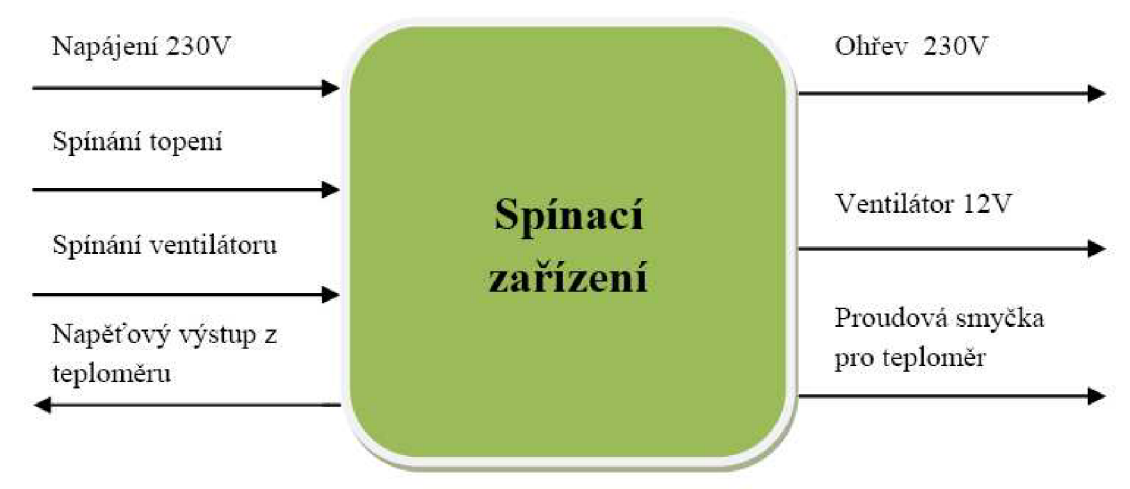

*Obr. 5.4 Blokové schéma spínacího zařízení* 

Hlavní funkce spínacího zařízení je spínání topných těles napájených 230V o příkonu 600W, což měřící karta DataLab neumožňuje. Dále bylo potřeba vyřešit napájení digitálního teploměru a ventilátoru pro chlazení. V rámci minimalizace počtu dalších zdrojů bylo spínací zařízení navrženo tak, aby bylo schopné napájet jak 230V topnou část, tak 12V ventilátor a digitální teploměr. Jelikož teploměr pracuje v rozmezí 12-36V bylo zvoleno trafo 230V/18V, kde dále těchto 18V je snižováno na 12V pro ventilátor a 5V pro spínací relé. Schéma zapojení spínacího zařízení bylo navrženo pomocí programu EAGLE 4.16 toto schéma je v příloze č. 1. Toto schéma sloužilo jako podklad pro vytvoření desky plošného spoje.

Deska plošného spoje byla vytvořena také pomocí programu EAGLE, následně byla vytištěna a na papír. Dále pomocí expoziční jednotky pro osvit plošných spojů světelnou cestou byl obraz přenesen na světlocitlivou cuprextovou desku. Deska plošného spoje dále prošla leptací lázní a byly do ní vyvrtány otvory pro napájení součástek. Z důvodů konzervace se celá deska pokryla pájitelným lakem.

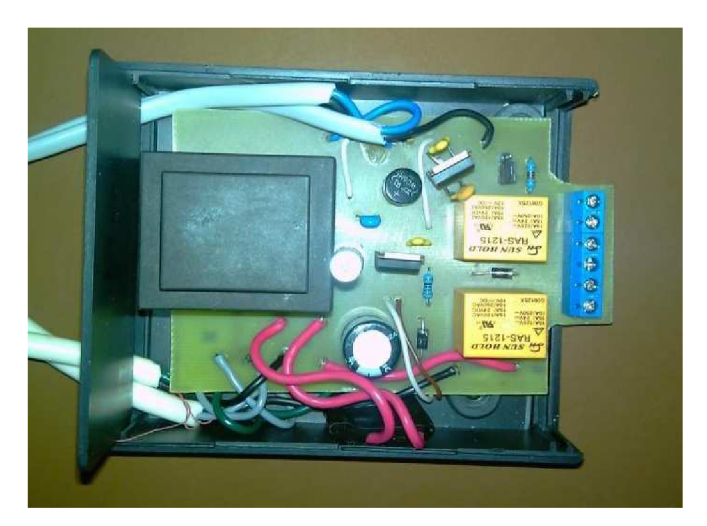

*Obr. 5.5 Spínacího zařízení* 

Seznam použitých součástek spínacího zařízení:

- 1x transformátor do desek plošných spojů TRHEI382-1X18, 230V/1x18V 250mA,
- 2x relé RAS-0515 (5 V, 15 A, 250 V, AC, 69 R, 72 mA),
- $2x \text{ usměrňovací dioda } 1N 4007 (1000 V, 1 A),$
- 1x stabilizátor napětí 7805 (+5 V, 1 A),
- 1x keramický kondenzátor 0,33  $\mu$ F (50 V),
- 1x keramický kondenzátor 0,1  $\mu$ F (63 V),
- 1x LED dioda super jasná zelená 5 mm (70-200 mcd, 20 mA, 2,2 V),
- 1x rezistor s kovovou vrstvou 140  $\Omega$  (0,6 W, 1 %),
- 1x rezistor s kovovou vrstvou 249  $\Omega$  (0,6 W, 1 %),
- 1x Diodový usměrňovací můstek B250C1500,
- 1x F-pojistka  $6.3x32mm$  3.15A,
- $\bullet$  1x pojistkové šroubovací pouzdro,
- $3x$  svorkovnice do desky tištěného spoje (přímá, 2 kontakty, 16 A, 250 V).

Po osazení desky součástkami, byla deska odzkoušena a umístěna do černé plastové krabičky o rozměrech 110 x 90 x 50 mm obr. 5.6

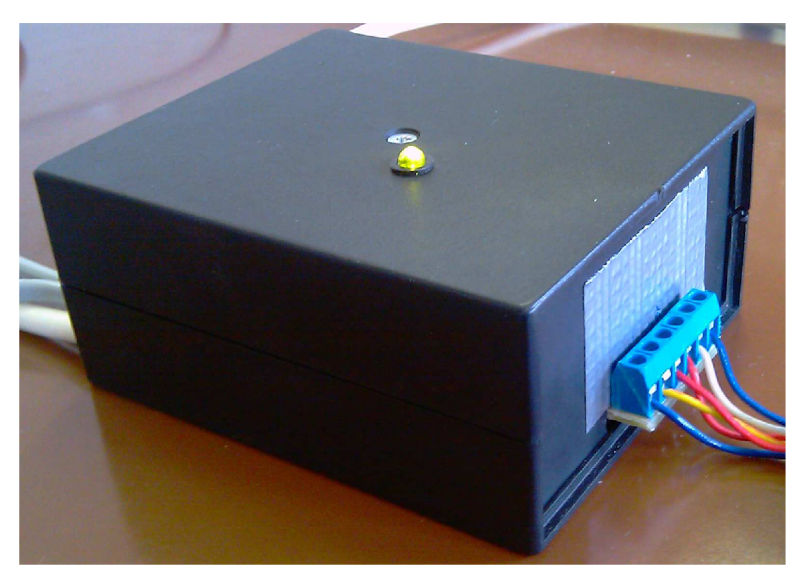

*Obr. 5.6 Spínací zařízení v plastové krabičce.* 

#### **5.7 Softwarové a hardwarové vybavení modelu**

Model klimatizační komory je připojen pomocí měřící karty DataLabu (detailně popsaná v následující podkapitole) k osobnímu počítači, kde je nainstalován software Control Web 6. Technické parametry počítače jsou následující:

- procesor Intel Pentium III, 797 MHz,
- operační paměť RAM 512 MB,
- pevný disk 80 GB,
- grafická karta Rage Fury Pro/Xpert 200 Pro,
- rozlišení monitoru 1280 x 960 px,
- operační systém Windows XP, SP 3.

### **5.8 Měřící karta DataLab 104**

Pro umožnění komunikace modelu klimatizační komory s počítačem byla použita čtyř modulová měřící karta DataLab 104 obr. 5.7 od společnosti Moravské přístroje.

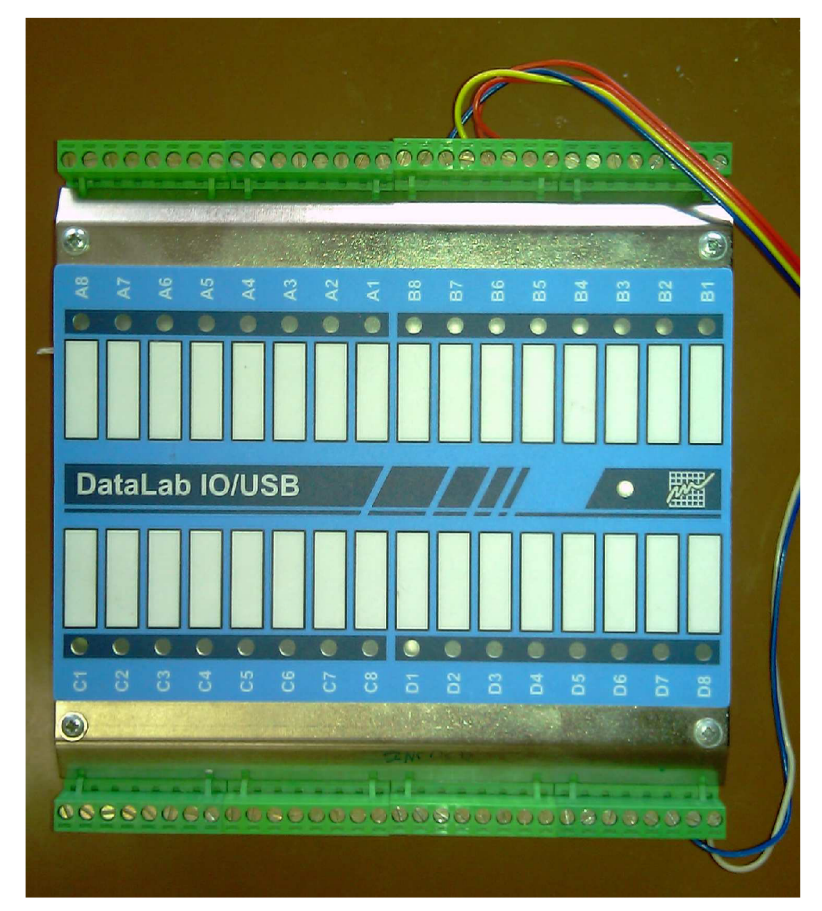

*Obr. 5.7 Měřící karta DataLab 10* 

Karta je připojena k počítači pomocí rozhraní USB a obsahuje čtyři moduly, které jsou rozděleny na dva digitální vstupně/výstupní a dva analogové vstupně/výstupní takto :

- modul A modul digitálních vstupů,
- modul B modul digitálních výstupů,
- $\bullet$  modul C modul analogových výstupů,
- modul D modul analogových vstupů.

Každý modul obsahuje 8 výstupů/vstupů s následujícímu parametry:

- modul A 8 digitálních vstupů, max. napětí signálu 30 Vss,
- modul B 8 reléových výstupů, zatížení kontaktů 3 A (AC/DC),
- modul  $C 8$  analogových výstupů se spol. pólem, D/A převodník 12 bitů,
- modul D 8 analogových vstupů DC, vstupy 0 až  $\pm 10 \text{ V}$ , 0 až  $\pm 20 \text{ mA}$ .

#### **5.9 Uživatelské rozhraní**

Pomocí softwaru Control Web 6 bylo naprogramováno ovládání a řízení modelu. Na obr. 5.4 je hlavní uživatelské ovládací rozhraní, pomocí kterého je prováděno nastavování jednotlivých parametrů (detailně popsáno v následující kapitole návodu na obsluhu). Seznam použitých virtuálních přístrojů:

- 1. tlačítko sloužící ke spuštění programu - *text button,*
- *2.* graf aktuální teploty závislé na čase - *data vper,*
- 3. slouží pro indikaci zapnutého ohřevu - *bulbon,*
- 4. slouží pro indikaci zapnutého ventilátoru - *gl ventilátor,*
- 5. slouží pro indikaci fáze a kroku ve kterém se nachází soustava - *led,*
- 6. slouží pro nastavení požadované teploty v °C - *count box,*
- 7. slouží pro nastavení doby trvání požadované teploty v minutách a sekundách *range selection,*
- 8. číslicový měřící přístroj, sloužící pro zobrazení kroku (aktuální, požadované teploty, času do konce kroku) – *meter*.

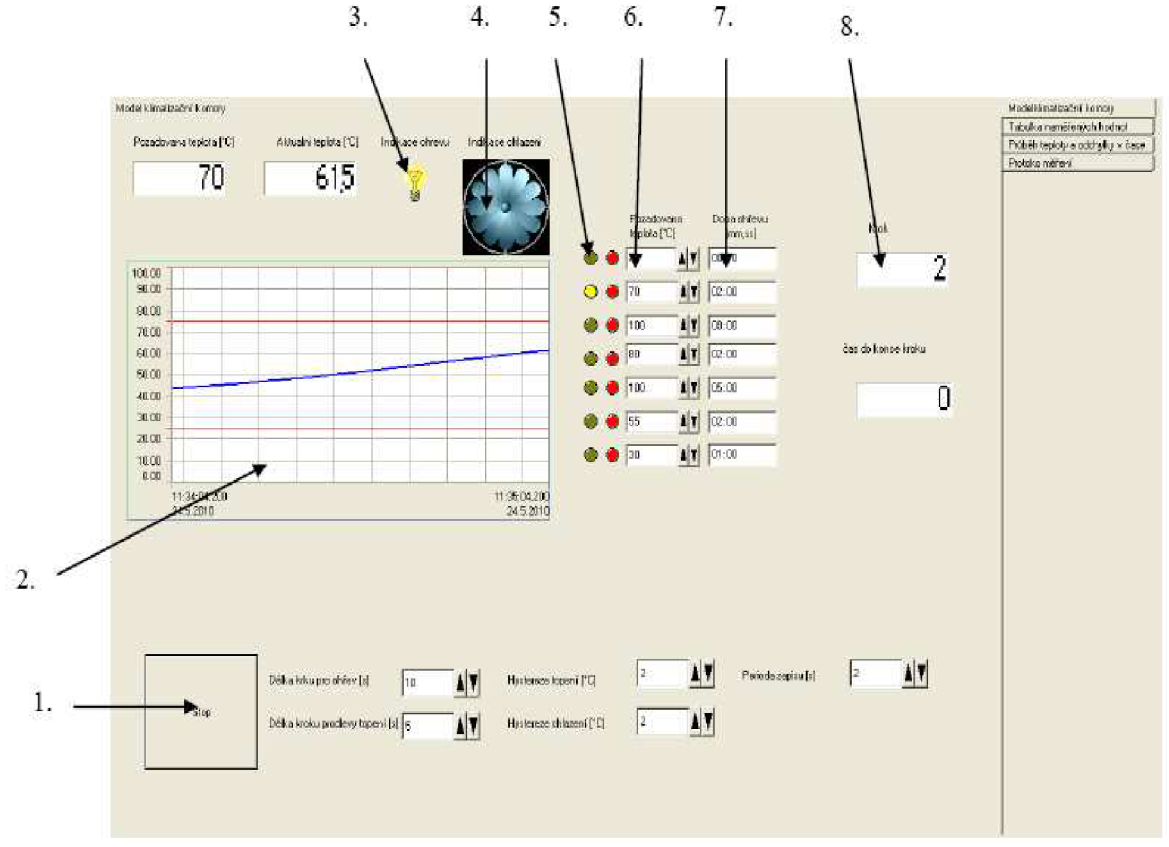

Obr. *5.8 Hlavní uživatelské rozhraní ovládacího softwaru.* 

#### **5**.10 **Nastavení programu**

V rámci programu bylo nutné zajistit převod výstupu z teploměru, vzhledem k tomu, že se dá tento výstup v měřených teplotách od 20°C do 100°C považovat za takřka lineární mohl se výstup aproximovat pomocí rovnice přímky Y=(KX)+Q. Pro tento výpočet koeficientů byly použity hodnoty z hraničních teplot. Samotný přepočet je prováděn v načítání hodnoty vstupu.

Samotný běh programu se spouští stisknutím tlačítka "Start" po nastavení požadovaných hodnot a parametrů. Program je spouštěn s periodou časování p = 0,1 [s], touto periodou jsou aktivovány jednotlivé přístroje. Po stisknutí tlačítka "Start" se současně pouští tři podprogramy a to program:

- regulace,
- cas,
- vykreslováni.

Program regulace zajišťuje načtení a nastavení hystereze (volí uživatel) a to samostatně jak pro topení tak chlazení a následnou regulaci teploty.

```
if ((Pozadovana_teplota - Aktualni_teplotal) > 20) then
     Topeni = true else
         if topit > 0 then
            Odecitan i = \sec_in_d \rightarrow (Cas_0hrevu +
Cas_Cekani) ; 
            topit = topit * (-1);
         end;
        if topit < 0 then konec = Odecitani - sec_in_day;
              if konec \leq 0 then
                 konec = 0;topit = (-1)*topit + 1;
              end;
        end;
               if ((Pozadovana_teplota - Hystereze_Topeni) >
                   Aktualni_teplota1) and (konec >
                   Cas Cekani) then
                   Topeni = true else Topeni = false
               end;
        if (Pozadovana_teplota + Hystereze_Chlazeni) <
           Aktualni_teplota1 then Chlazeni = true else
            Chlazeni = falseend;
```
end;

Vzhledem k setrvačnosti celé soustavy a faktu, že se jedná o třípolohovou regulaci, jsou zavedeny dva pomocné parametry a to čas topení a čas čekání (prodlevy). Pomocí těchto konstant lze nastavit dobu po kterou má být topení zapnuté, když je splněna podmínka ((Pozadovana\_teplota - Hystereze\_Topeni) > Aktualni\_teplotal) a dobu prodlevy, kdy systém čeká na odezvu. Tato prodleva má význam při eliminaci překmitů nad požadovanou teplotu. V případě, že je rozdíl mezi požadovanou a aktuální teplotou větší než 20°C, program nepřihlíží k této prodlevě. Topení je trvale sepnuto do té doby, než je rozdíl mezi požadovanou a aktuální teplotou menší než 20°C, pak se začne uplatňovat režim postupného spínání a čekání.

Program čas je dalším podprogramem, který spouští postupně odpočet času daných kroků, resp. dobu trvání jednotlivých nastavených teplot. Podmínka pro spuštění odpočtu času je, že aktuální teplota je v rozmezí požadovaná teplota  $\pm$  horní/dolní hranice. Jedná se o jakousi podobu pásma hystereze kdy teplotu aktuální považujeme teplotu požadovanou. V programu jsou tyto hodnoty dolní a horní rozmezí nastaveny stejně na hodnotu 1, tj.  $\pm$  1°C.

Ukázka části kódu:

```
if (Aktualni teplotal \rightarrow (Pozadovana teplota
      dolni_hranice)) and (Aktualni_teplotal <=
       (Pozadovana_teplota + horni_hranice)) then
    if krok > 0 then Cas_Startu = sec_in_day + casChtenej;
       k \cdot k = k \cdot k \cdot (-1);
     end;
```
end;

Dále v kódu programu čas probíhá odpočet a následně se zvedá proměnná krok a mění požadovaná teplota dle dalšího kroku. Celý zdrojový kód ovládacího softwaru je jako příloha diplomové práce vypálen na CD .

Program vykreslování zajišťuje obsluhu zápisu do tabulek a grafů. Parametrem, který může uživatel volit je perioda zápisu s tím, že je možné provést zápis až 100 naměřených hodnot. V době přechodu na požadovanou teplotu se odchylka nezaznamenáva. Zápis odchylka je do tabulky a grafu prováděn až v okamžiku, kdy je aktuální hodnota teploty vyhodnocena za požadovanou. V tento okamžik se začne provádět odpočet požadovaného času. To je signalizováno nastavením pomocné proměnné krok na zápornou hodnotu.

To je znázorněno v následujícím kódu:

```
if Zapis \le 100 then j=j+1;
       Tabulka.SetRealValue(1, 2+j, 1, (C), false, true);
       Tabulka.SetRealValue(1,2+j,2,(Pozadovana_teplota), fal
       se,true) ; 
       Tabulka.SetRealValue(1,2+j,3,(Aktualni_teplotal),fals
       e,true) ; 
   if krok < 0 then
       Tabulka.SetRealValue(1,2+j, 4 , 
       (Aktualni_teplotal-Pozadovana_teplota ), false, true);
   end;
```
end;

Vzhledem k setrvačnosti celé soustavy a faktu, že se jedná o třípolohovou regulaci, jsou zavedeny dva pomocné parametry a to čas topení a čas čekání (prodlevy). Pomocí těchto konstant lze nastavit dobu po kterou má být topení zapnuté, když je splněna podmínka ((Pozadovana\_teplota - Hystereze\_Topeni) > Aktualni\_teplotal) a dobu prodlevy, kdy systém čeká na odezvu. Tato prodleva má význam při eliminaci překmitů nad požadovanou teplotu. V případě, že je rozdíl mezi požadovanou a aktuální teplotou větší než 20°C, program nepřihlíží k této prodlevě. Topení je trvale sepnuto do té doby, než je rozdíl mezi požadovanou a aktuální teplotou menší než 20°C, pak se začne uplatňovat režim postupného spínání a čekání.

Program čas je dalším podprogramem, který spouští postupně odpočet času daných kroků, resp. dobu trvání jednotlivých nastavených teplot. Podmínka pro spuštění odpočtu času je, že aktuální teplota je v rozmezí požadovaná teplota ± horní/dolní hranice. Jedná se o jakousi podobu pásma hystereze kdy teplotu aktuální považujeme teplotu požadovanou. V programu jsou tyto hodnoty dolní a horní rozmezí nastaveny stejně na hodnotu 1, ti.  $\pm$  1°C.

Ukázka části kódu:

```
if (Aktualni_teplotal>=(Pozadovana_teplota - dolni_hranice))
       and (Aktualni_teplotal<= (Pozadovana_teplota +
      horni hranice) ) then
     if krok > 0 then
       Cas Startu = sec\_in\_day + casChtenej;
       krok = krok * (-1);end ;
```
end;

Dále v kódu programu čas probíhá odpočet a následně se zvedá proměnná krok a mění požadovaná teplota dle dalšího kroku. Celý zdrojový kód ovládacího softwaru je jako příloha diplomové práce vypálen na CD.

Program vykreslování zajišťuje obsluhu zápisu do tabulek a grafů. Parametrem, který může uživatel volit je perioda zápisu s tím, že je možné provést zápis až 100 naměřených hodnot. V době přechodu na požadovanou teplotu se odchylka nezaznamenáva. Zápis odchylka je do tabulky a grafu prováděn až v okamžiku, kdy je aktuální hodnota teploty vyhodnocena za požadovanou. V tento okamžik se začne provádět odpočet požadovaného času. To je signalizováno nastavením pomocné proměnné krok na zápornou hodnotu.

To je znázorněno v následujícím kódu:

```
if Zapis \le 100 then j=j+1;
        Tabulka.SetRealValue(1, 2+j, 1, (C), false, true);
        Tabulka.SetRealValue(1,2+j,2,(Pozadovana teplota), fa
        lse,true) ; 
        Tabulka.SetRealValue(1,2+j,3,(Aktualni_teplota1),fal
        se,true);
   if krok \leq 0 then
      Tabulka.SetRealValue(1,2+j, 4 , 
      (Aktualni_teplotal-Pozadovana_teplota ), false, true);
```
end;

end;

#### **5**.11 **Přechodové charakteristiky systému**

Dle předchozího popisu systému byly proměřeny charakteristiky systému a to pro ohřev a chladnutí. Pro ohřev byla výchozí teplota 30°C a požadovaná 100°C s periodou zápisu lOs, hysterezí ohřevu 2°C a hysterezí chlazení také 2°C. Délka kroku prodlevy topení byla nastavena na 5s a délka kroku ohřevu topení lOs. Průběh ohřevu je vidět na obr. 5.9, kdy zeleně je znázorněna požadovaná teplota a červeně aktuální průběh.

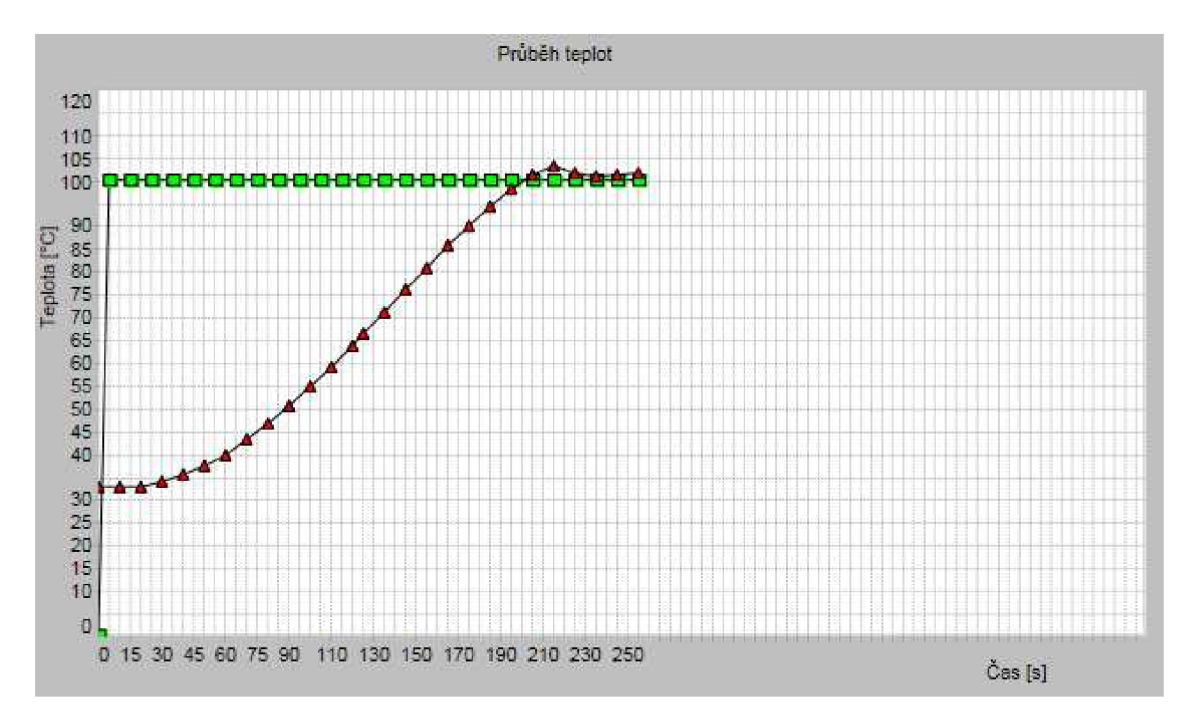

*Obr. 5.9 Přechodová charakteristika systému pro ohřev.* 

Přechodová charakteristika chladnutí systému byla měřena z teploty cca 100°C na teplotu 30°C s periodou zápisu lOs. Průběh je vidět na obr. 5.6, kdy zeleně je znázorněna požadovaná teplota a červeně aktuální průběh.

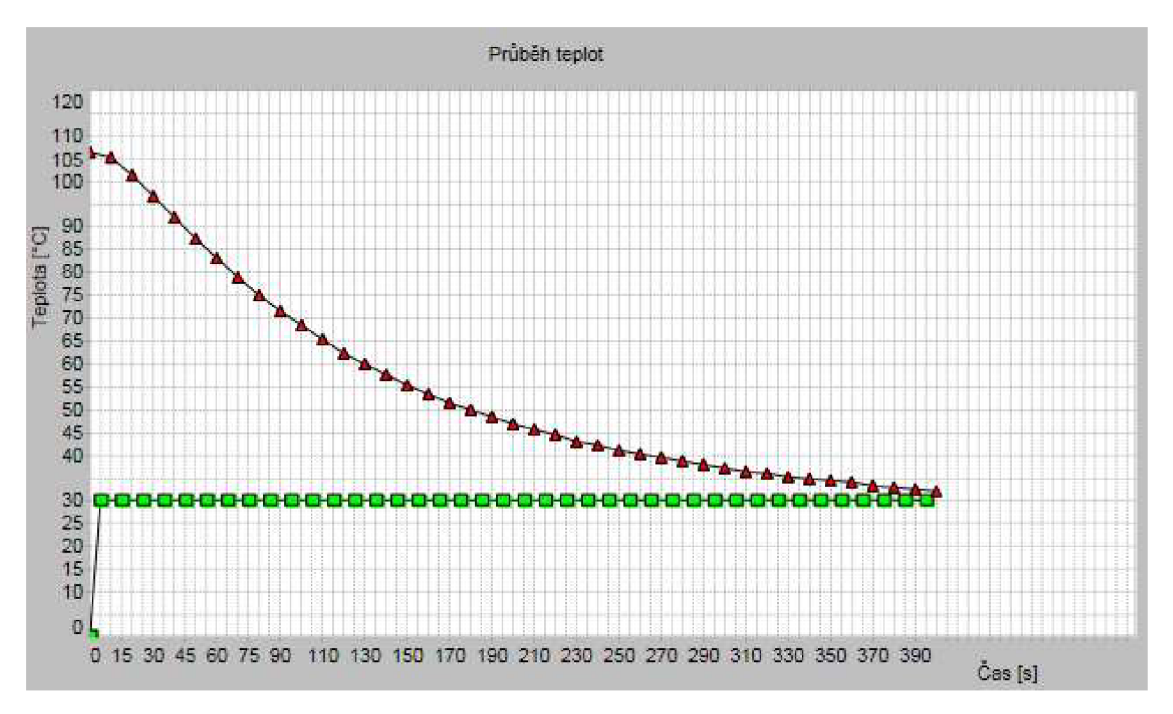

*Obr. 5.10 Přechodová charakteristika systému pro chlazení.* 

#### **5.12 Model klimatizační komory**

Konečný model klimatizační komory je sestaven z výše popsaných součástí obr.5.11 ovládání je pomocí softwaru Control Web 6. Podrobný návod na obsluhu je popsán v následující kapitole.

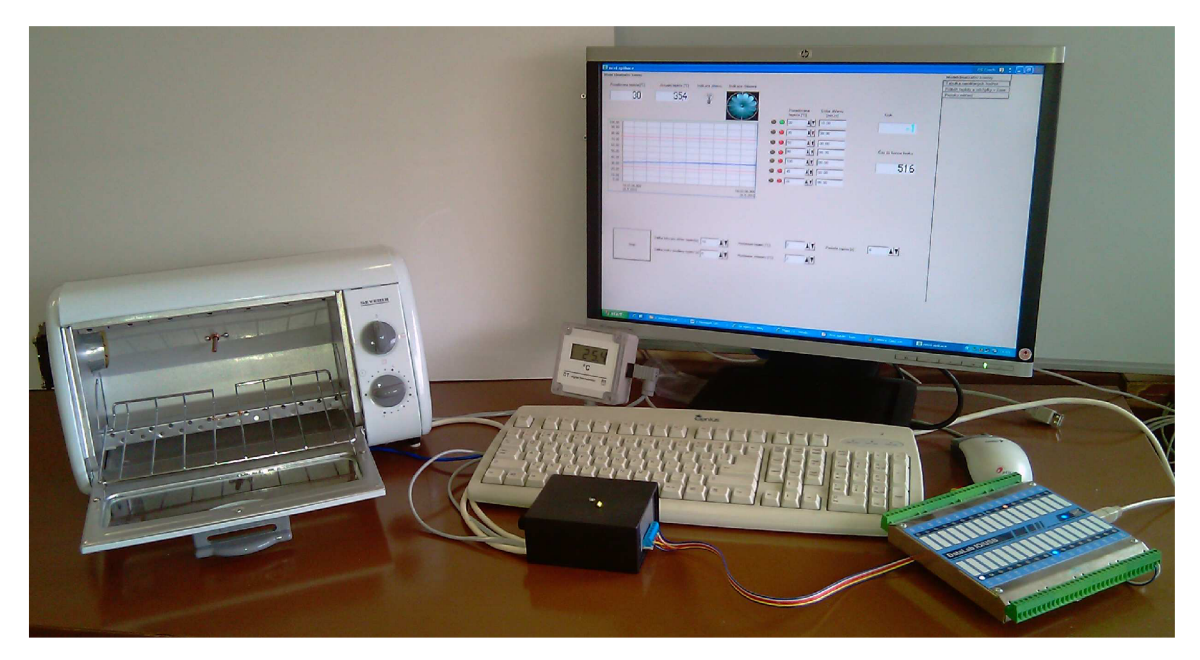

*Obr. 5.11 Fotografie modelu klimatizační komory.* 

## **6 NÁVOD NA OBSLUHU MODELU KLIMATIZAČNÍ KOMOR Y**

Zkonstruovaný model klimatizační komory by měl sloužit pro praktickou ukázku měření a regulaci teploty s možností provádět teplotní zkoušky či jako pomůcka pří výrobě desek plošných spojů ke stabilizaci a vytvrzení inkoustu. Vzhledem k tom, že model pracuje s napětím 230V a může dosahovat vyšších povrchových teplot, je potřeba se důkladně seznámit s jeho obsluhou a nastavením.

#### **6**.1 **Popis a nastavení uživatelského rozhraní**

V rámci uživatelského rozhraní je mnoho virtuálních přístrojů, a možností nastavení dle obr. 6.1 podrobný popis je shrnut do bodů a až p, jedná se o pouze významový popis těchto přístrojů, podrobný návod na obsluhu je v následující podkapitole.

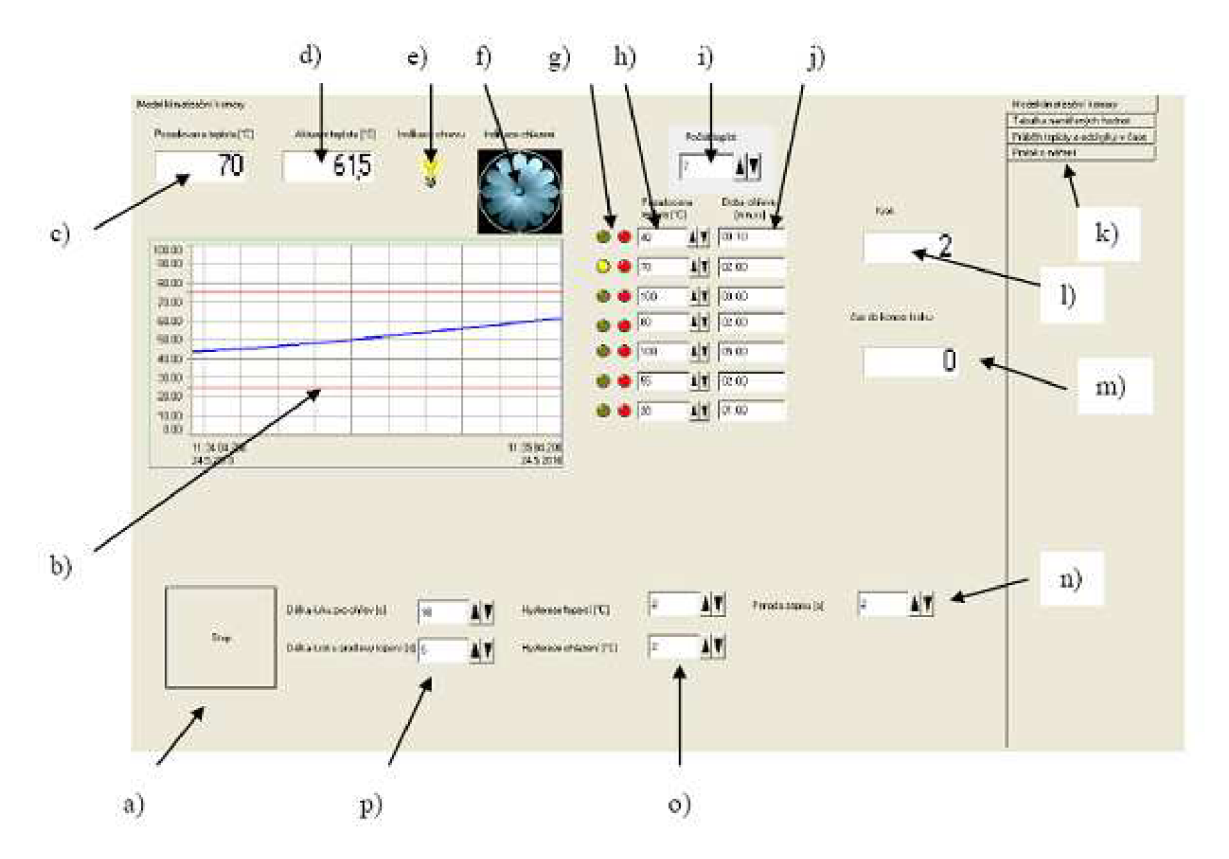

*Obr. 6.1 Hlavní uživatelské rozhraní* 

Významový popis jednotlivých přístrojů:

- a) tlačítko *"Start" I "Stop"* spouští a ukončuje běh měření a automatický zápis hodnot,
- b) graf průběhu aktuální teploty na čase,
- c) ukazatel požadované teploty probíhajícího kroku, nebo teplota na kterou se systém snaží regulovat,
- d) aktuální teplota měřená teploměrem,
- e) žárovka pro indikaci ohřevu, (svítí = topí se),
- f) 3D ventilátor pro indikaci chlazení, (běhu ventilátoru),
- g) led diody pro indikaci stavu úlohy, 1. Dioda když svítí-li žlutě indikuje přechod na požadovanou teplotu daného kroku, 2. dioda svítí-li zeleně je dosaženo požadované teploty a odpočítává se čas, svítí-li červeně čeká systém čeká na dosažení požadované teploty, nebo už daný krok byl proveden.
- h) nastavení požadované teploty pro daný krok,
- i) počet požadovaných teplot/kroků,
- j) čas po který má se má teplota udržovat, (délka trvání daného kroku),
- k) přepínače na další panely, (tabulka naměřených hodnot, graf průběhu teplot a odchylky, protokol o měření),
- 1) ukazatel aktuálního kroku, je-li kladné probíhá regulace na požadovanou teplotu kroku, je-li záporné je dosaženo požadované tepoty a začne se odpočítávat čas daného kroku,
- m) ukazatel času do konce kroku,
- n) tlačítko pro nastavení periody zápisu do tabulky a grafu v sekundách,
- o) tlačítka pro nastavení hystereze pro topení a chlazení,
- p) tlačítka pro nastavení délky kroku prodlení pro ohřev, resp. délky topení.

#### 6.2 **Návod na obsluhu pracoviště**

- 1. Zkontrolujte přívodní napájecí kabel s vidlicí, který vede do spínacího zařízení a následně do modelu, zda není porušen a je celistvý. Pokud je kabel v pořádku můžete jej zapojit do elektrické zásuvky. Po zapojení by měla svítit zelená dioda na krabičce spínacího zařízení. A na displeji teploměru by se měla zobrazit aktuální teplota.
- 2. Zapněte počítač a spusťte zástupce programu "Klimatizacni\_komora", který je na ploše počítače.
- 3. Spuštění samotné aplikace se provede pomocí zelené ikony "spustit aplikaci", nebo klávesovou zkratkou *"Alt+R".* Následně je spuštěné hlavní ovládací okno, pokud není tak ho maximalizujte. Měřící přístroj pro zobrazení aktuální teploty by měl zobrazovat stejnou teplotu jako displej na teploměru.
- 4. Zvolte počet teplot (kroků), které budou v čase nastavovány, následně nastavte teploty a jejich dobu trvání. Vzhledem k době trvání je potřeba vhodně volit periodu zápisu. Možnost zápisu je až 100 hodnot. Např. pro periodu lOs by neměla celková doba překročit 15 minut.
- 5. Dále je možné nastavit hysterezi ohřevu a chlazení. Pro ohřev je možné nastavovat dobu prodlevy, respektive ohřevu. Tato prodleva je uplatňována při ohřevu, kdy je rozdíl teplot menší než 20°C. Zavedení a nastavování této prodlevy je potřeba pro eliminaci vlivů setrvačnosti soustavy a teploměru. Doporučené hodnoty jsou v poměru 2:1 až 3:1 (doba ohřevu : doba prodlevy)
- 6. Po nastavení všech požadovaných hodnot stisknutím tlačítka *"Start"* se spustí

běh samotného programu a nastavování požadovaných teplot. V pravém horním rohu je možno přepínat na další záložky, kde jsou zaznamenávány a vykreslovány hodnoty průběhu teplot a odchylky.

- 7. Na konci měření stiskněte tlačítko *"Stop ",* které ukončí měření.
- 8. V záložce protokol o měření tlačítkem "Ulož a vytiskni" po nastavení cesty a názvu souboru se protokol vytiskne a uloží. Tlačítkem " *Stop"* v programu Control Web zastavíte běh aplikace programu.

#### **6.3 Vypracování měřící úlohy**

Vypracování vzorového měření pro demonstraci funkčnosti klimatizační komory. Pro následující zadání dáno tabulkou č. 6.1.

| Hystereze topení   | $2^{\circ}C$             | Délka kroku ohřevu topení:   | 10s |
|--------------------|--------------------------|------------------------------|-----|
| Hystereze chlazení | $1^{\circ}C$             | Délka kroku prodlevy topení: |     |
| Nastavení teplot   | $\lceil$ <sup>o</sup> Cl | Požadovaná doba [MM:SS]      |     |
|                    | 80                       | 5:00                         |     |
|                    | 50                       | 5:00                         |     |
|                    | 100                      | 4.00                         |     |

Tabulka č. 6.1 Nastavení teplot pro vzorové měření.

Na obr. 6.6 je vidět průběh regulace teploty a odchylka od požadované teploty nastavených dle tabulky 6.1 zeleně je znázorněna požadovaná teplota, červeně aktuální. Na obrázcích 6.2 až 6.5 jsou znázorněny průběhy regulace a odchylky pro teploty 50°C a 100°C samostatně bez přechodů.

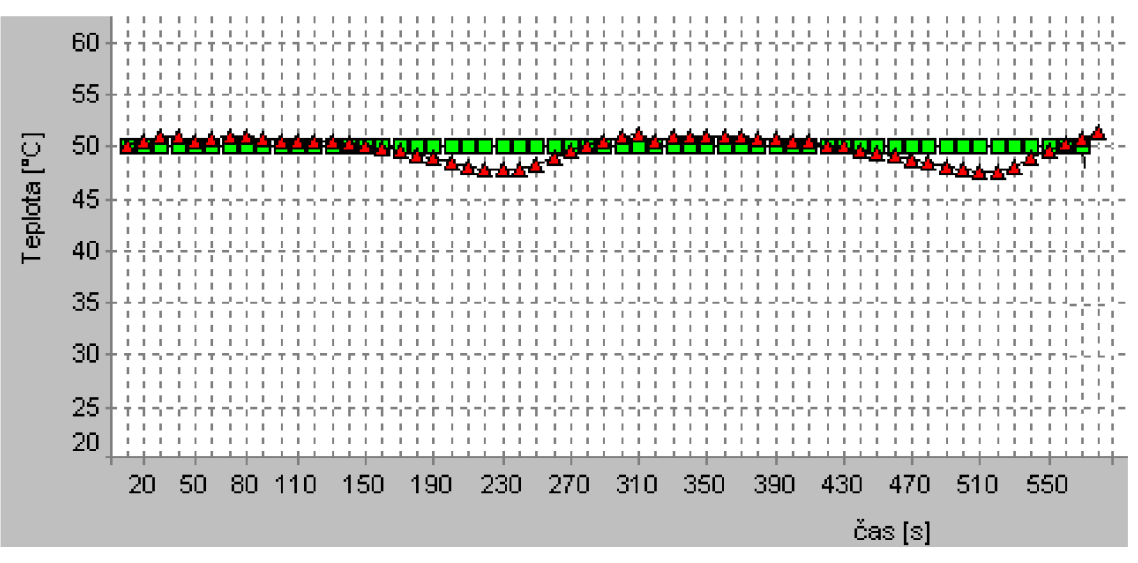

*Obr. 6.2 Průběh regulace pro teplotu 50°C.* 

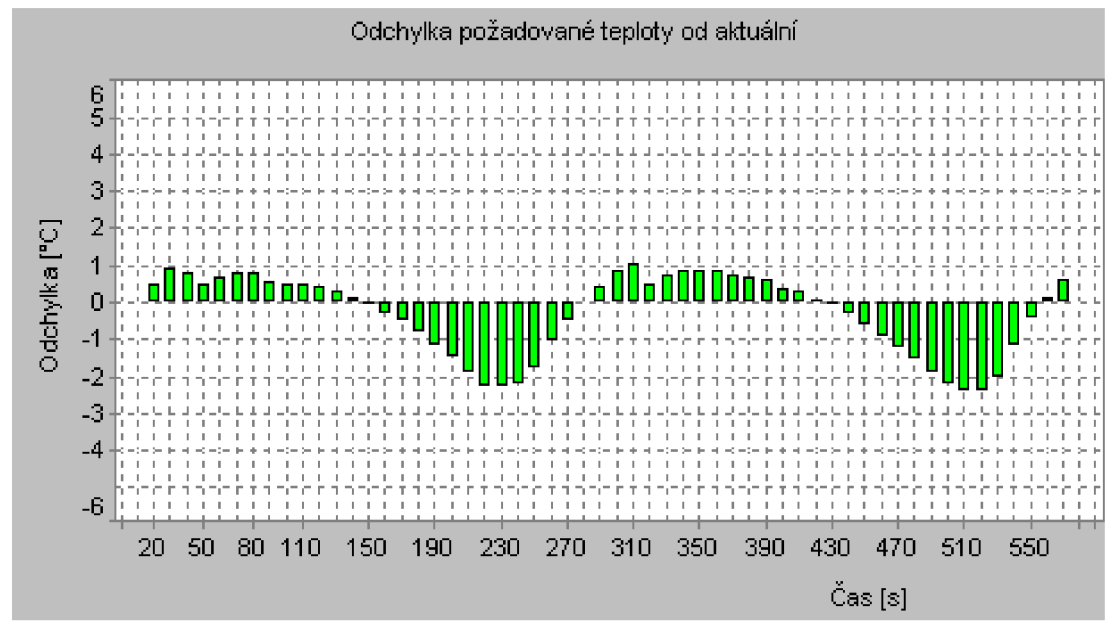

*Obr. 6.3 Odchylka pro regulace na požadovanou teplotu 50°C.* 

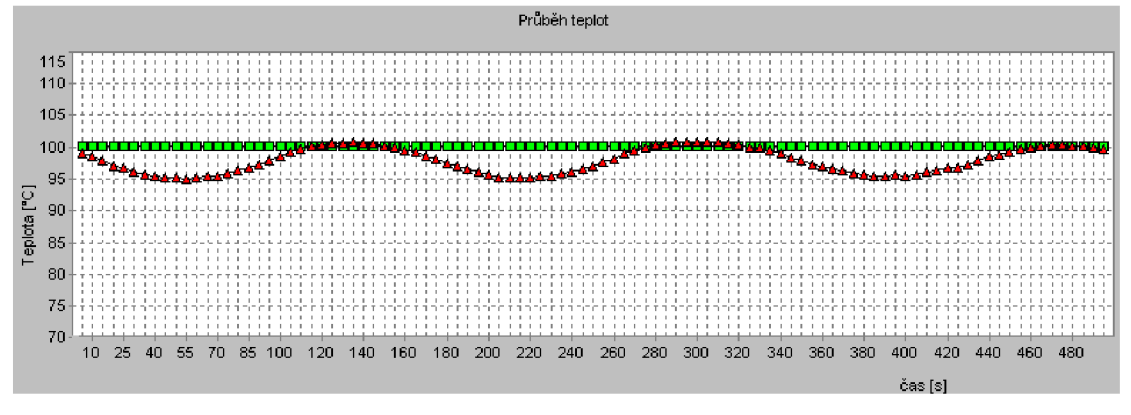

Obr. 6.4 Průběh regulace pro teplotu 100°C.

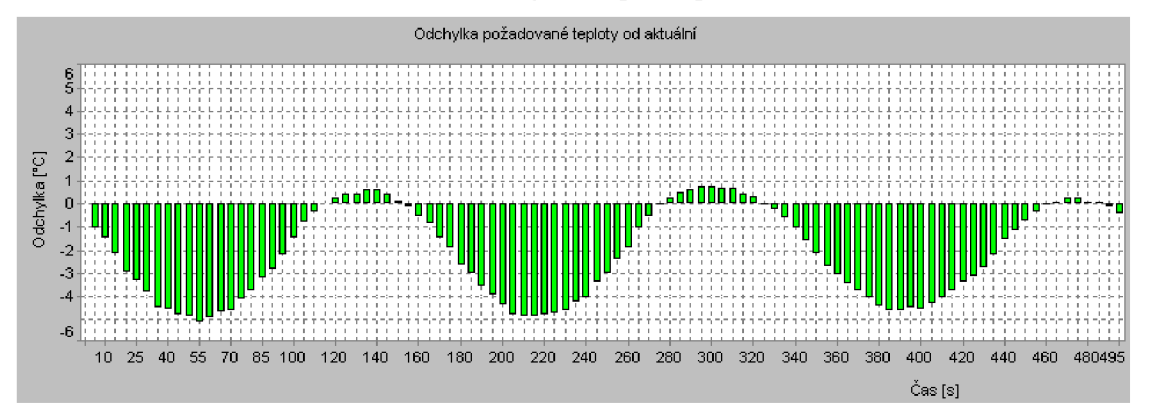

*Obr. 6.5 Odchylka pro regulace na požadovanou teplotu 50°C.* 

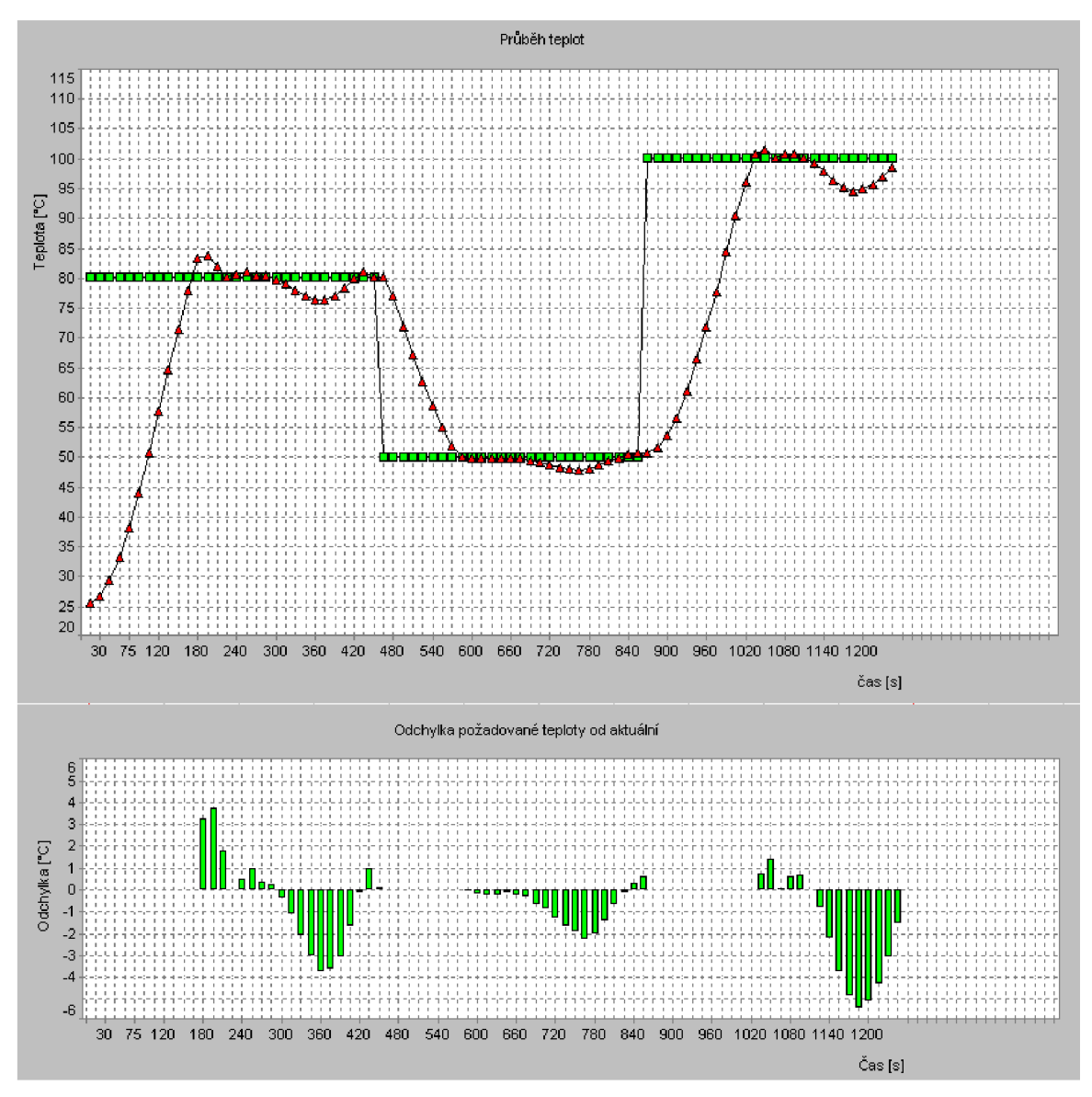

*Obr. 6.6 Průběh teplot nastavených dle tab. 6.1.* 

## **7 ZÁVĚR**

Hlavním cílem práce bylo navrhnout a zkonstruovat model klimatizační komory pro teplotní zkoušky snímačů a menších přístrojů, abychom mohli sledovat negativní vliv zvýšené teploty na tyto přístroje. Model by bylo dále možno použít ke stabilizaci a "vytvrzení" inkoustu při výrobě desek plošných spojů, které by v případě natisknutí bylo potřeba vystavit teplotám kolem 80 až 100°C po dobu přibližně 15-ti minut. Praktická část byla rozdělena do dílčích částí, a to návrhu, realizace, odladění a seřízení modelu. V rámci návrhu modelu byla věnována velká pozornost tomu, aby byl model ve školních laboratorních podmínkách sestavitelný, zároveň však, aby případné zjednodušení nemělo vliv na funkčnost modelu.

Tato diplomová práce se v teoretické části zabývala možnými přístupy k měření, metodami a chybami měření. Následně byly popsány druhy a principy měřících přístrojů a čidel pro měření teploty, softwarové a hardwarové prostředky pro měření, regulaci a sběr dat. Hardwarovými prostředky jsou míněny měřící karty pracující pod grafickým vizualizačním softwarem. Blíže byli popsáni dva hlavní zástupci vizualizačního softwaru a to LabVIEW od společnosti National Instruments a Control Web od společnosti Moravské přístroje a.s..

Teplota a její měření patří mezi významné a často prováděné činnosti nejen v laboratořích, ale i v technické praxi. Přesná regulace teploty je obzvláště důležitá pro systémy ve výrobních a technologických procesech, kde překročení hraniční teploty může mít destruktivní následky stejně tak jako dlouhé vystavení vysokým teplotám. Spolehlivost těchto systémů závisí na spolehlivosti a přesnosti měřících přístrojů, jejich čidel a metodách měření. Z těchto důvodů je potřeba věnovat zvýšenou pozornost volbě a výběru měřících přístrojů a systémů pro automatizované měření.

Pro realizaci modelu byla vybrána mini trouba Severin TO 9650 jako jeho základ, dále digitální teploměr DTk/I od firmy ZPA EKOREG, spol. s r. o. a pro chlazení běžný počítačový 12-ti voltový ventilátor o rozměrech 60 x 60 mm. Pro ovládání byl zvolen software Control Web 6 a měřící karta DataLab 104 od společnosti Moravské přístroje a.s., pro funkční propojeni měřící karty a modelu bylo nutné navrhnout a zkonstruovat spínací zařízení.

V rámci sestrojení modelu byla upravena kuchyňská mini trouba a to tak, že bylo odpojeno její původní ovládání, vyrobily se příslušné montážní a chladící otvory, do kterých byl osazen ventilátor a čidlo teploměru. Pro funkční propojení modelu s měřící kartou bylo navrženo a zkonstruováno spínací zařízení, které plní funkci spínání silové části modelu a zároveň funkci zdroje napětí pro ventilátor a digitální teploměr.

Ovládání modelu bylo vytvořeno prostřednictvím programu Control Web 6 a následně seřízeno pomocí dílčích podprogramů, které zajišťují samotnou regulaci modelu s možností nastavení dílčích parametrů jako jsou hystereze topení, chlazení, perioda zápisu apod.

Poslední část práce obsahuje návod k obsluze a ověření funkčnosti modelu pomocí vzorového měření, v rámci kterého jsou popsány jednotlivé výsledky. Model při měření vykazoval dle nastavení maximální odchylku aktuální teploty od požadované do 6 °C. Těchto maximálních odchylek bylo dosaženo pouze při přechodech mezi požadovanými teplotami. Během regulace teploty se odchylka pohybovala do 4°C, přičemž v nižších teplotách do 40 °C byla odchylka spíše kladná. Ve vyšších teplotách, kde se projevují větší ztráty tepla do okolí, byla odchylka spíše záporná.

Vzhledem k tomu, že se jedná v podstatě o třístavovou regulaci, lze tyto dosažené hodnoty požadovat za dostačující pro správnou funkci modelu. Pokud by bylo potřeba model upravit pro jiné účely a zpřesnit regulaci, bylo by pravděpodobně vodné řešit regulaci modelu pomocí PID regulátoru, či regulací výkonu. Model tak, jak je navržen a zkonstruován, splňuje zadání diplomové práce, kdy umožňuje tepelné zkoušky snímačů a malých přístrojů. Další praktické využití modelu je již pro zmíněnou stabilizaci inkoustu na deskách plošných spojů.

## **SEZNAM POUŽITÉ LITERATURY**

- [I] Automatizace: In [www.automatizace.cz](http://www.automatizace.cz) [online].[cit.2.2.2010] Dostupné z WWW : <[http://www.automatizace.cz/article.php?a=1344>](http://www.automatizace.cz/article.php?a=1344)
- [2] ČVUT: *Technická měření:* In [www.fsid.cvut.cz](http://www.fsid.cvut.cz) [PDF dokument].[cit. 12.4.2010] Dostupné z WWW: <http://www.fsid.cvut.cz/tem/nejistoty/nejistoty1.pdf>
- [3] ČVUT: Katedra měření: In www. [measure.feld.cvut.cz \[](http://measure.feld.cvut.cz)PDF dokument] [cit.7.3.2010] Dostupné z WWW : <[http://measure.feld.cvut.cz/cs/system/files/files/cs/vyuka/ulohal2\\_STM.pdf>](http://measure.feld.cvut.cz/cs/system/files/files/cs/vyuka/ulohal2_STM.pdf)
- [4] Elektronika a spol. In [www.skriptum.wz.cz \[](http://www.skriptum.wz.cz)online].[cit. 12.5.2010] Dostupné z WWW:<[http://skriptum.wz.cz/autom/teplota.htm>](http://skriptum.wz.cz/autom/teplota.htm)
- [5] HW: In [www.hw.cz \[](http://www.hw.cz)online].[cit.10.4.2010] Dostupné z WWW: < [http://hw.cz/docs/mereni\\_teploty/mereni\\_teploty\\_l.](http://hw.cz/docs/mereni_teploty/mereni_teploty_l)html>
- [6] JSP Měření a regulace In [www.jsp.cz](http://www.jsp.cz) [PDF dokument].[cit.2.3.2010] Dostupné z WWW:< [http://www.jsp.cz/files/uvod\\_C.pdf>](http://www.jsp.cz/files/uvod_C.pdf)
- [7] National Instrumens Česká Republika a Slovensko, [online], [cit. 24.1. 2009]. Dostupné z WWW: <http://digital.ni.com/worldwide/czech.nsf/main?ReadForm>.
- [8] National Instruments Corporation, [online]. [26.1 2010]. Dostupné z WWW:<http://www.ni.com/products/>.
- [9] [Kvetakov.net:](http://Kvetakov.net) [cit. 14.4. 2010]. Dostupné z WWW : [<www.kvetakov.net>](http://www.kvetakov.net)
- [10] Měřící přístroje: In [www.e-pristroje.cz](http://www.e-pristroje.cz) [online].[cit.2.3.2010] Dostupné z WWW: < [http://www.e-pristroje.cz/teplomery-infra.html>](http://www.e-pristroje.cz/teplomery-infra.html)
- [II] Moravské přístroje: [online], [cit.2.3.2010] Dostupné z WWW : <[http://www.mii.cz/>](http://www.mii.cz/)
- [12] VDOLEČEK, F. Technická měření : *Text pro podporu výuky v kombinovaném studiu.* [PDF dokument]. 2002. Dostupné z WWW:<[http://autnt.fme.vutbr.cz/lab/al-731 a/ETC.pdf>](http://autnt.fme.vutbr.cz/lab/al-731%20a/ETC.pdf).
- [13] VŠCHT: *Měřící a řídící technika* In: [www.uprt.vscht.cz/ucebnice/mrt/](http://www.uprt.vscht.cz/ucebnice/mrt/)  [online].[cit. 10.4.2010] Dostupné z WWW:[http://uprt.vscht.cz/ucebnice/mrt/F4/F4](http://uprt.vscht.cz/ucebnice/mrt/F4/F4-) ram.htm
- [14] VUT Brno: *Obor termomechaniky a techniky prostředí* In www.ottp.fme.vutbr.cz [online], [cit.2.4.2010] Dostupné z WWW : <[http://dt.fme.vutbr.cz/~measure/Senzor/Cl-PtlOO.htm>](http://dt.fme.vutbr.cz/~measure/Senzor/Cl-PtlOO.htm)
- [15] Wikipedie: *Teploměr.* In [www.wikipedie.cz \[](http://www.wikipedie.cz)online].[cit.2.3.2010] Dostupné z WWW:<[http://cs.wikipedia.org/wiki/Teplom%C4%9Br#Objev\\_a\\_v.C3.BDvoj\\_tep](http://cs.wikipedia.org/wiki/Teplom%C4%9Br%23Objev_a_v.C3.BDvoj_tep?lom.C4.9Bru)  [lom.C4.9Bru>](http://cs.wikipedia.org/wiki/Teplom%C4%9Br%23Objev_a_v.C3.BDvoj_tep?lom.C4.9Bru)
- [16] Wikipedie: *Teplota.* In [www.wikipedie.cz](http://www.wikipedie.cz) [online].[cit.23.4.2010] Dostupné z WWW:<[http://cs.wikipedia.org/wiki/Teplota#M.C4.9B.C5.99en.C3.AD\\_teploty>](http://cs.wikipedia.org/wiki/Teplota%23M.C4.9B.C5.99en.C3.AD_teploty)
- [17] ZPA EKOREG Ústí nad Labem [online].[cit.17.3.2010] Dostupné z WWW:< [http://www.zpaul.cz/>](http://www.zpaul.cz/)

# **SEZNAM PŘÍLOH**

Příloha č. 1 - Schéma zapojení spínacího zařízení. Příloha č. 2 - Deska plošného spoje spínacího zařízení. Příloha č. 3 – Vzorový protokol o měření.

Přiložené CD-R médium, které obsahuje:

- elektronickou verzi této diplomové práce ve formátu PDF,
- zdrojový kód řídícího software.

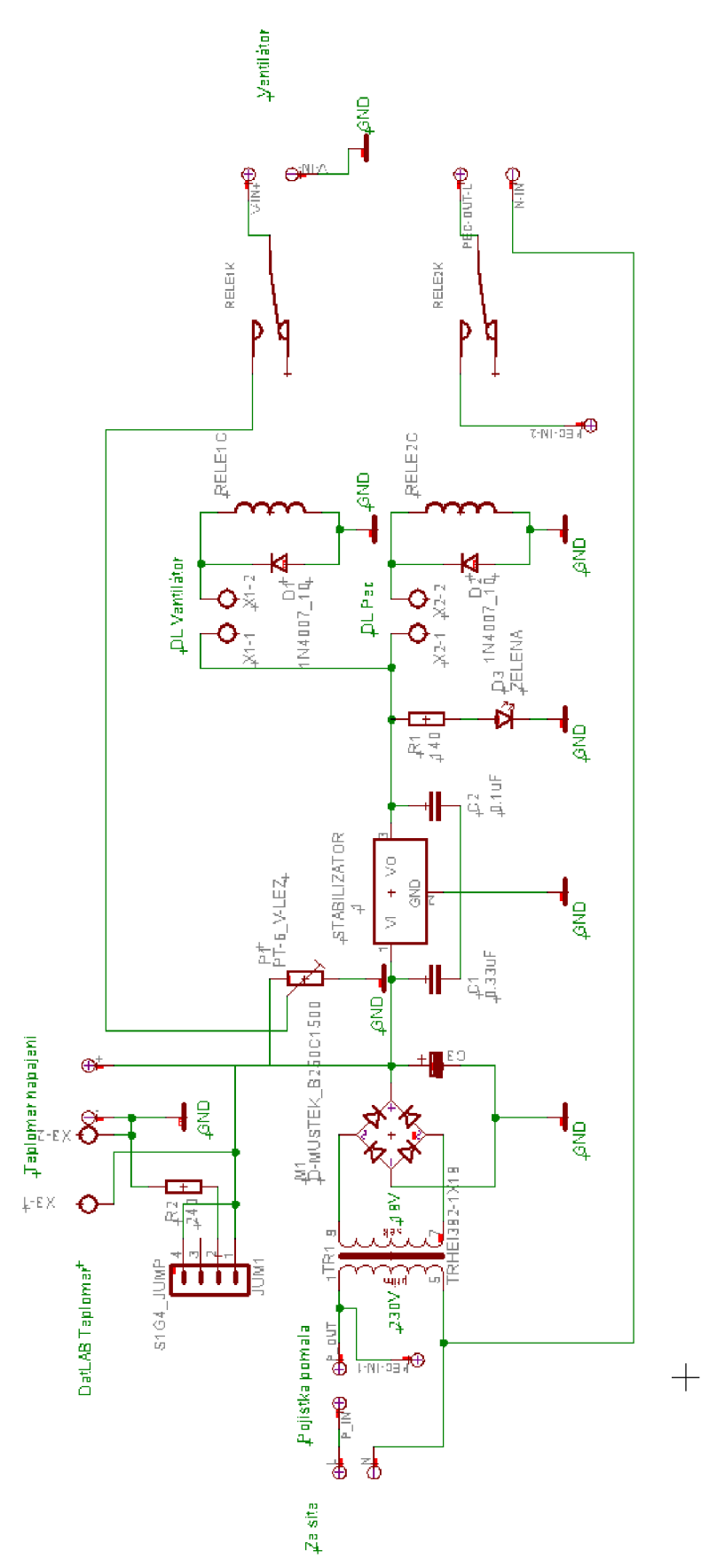

Příloha č. **1** - Schéma zapojení spínacího zařízení.

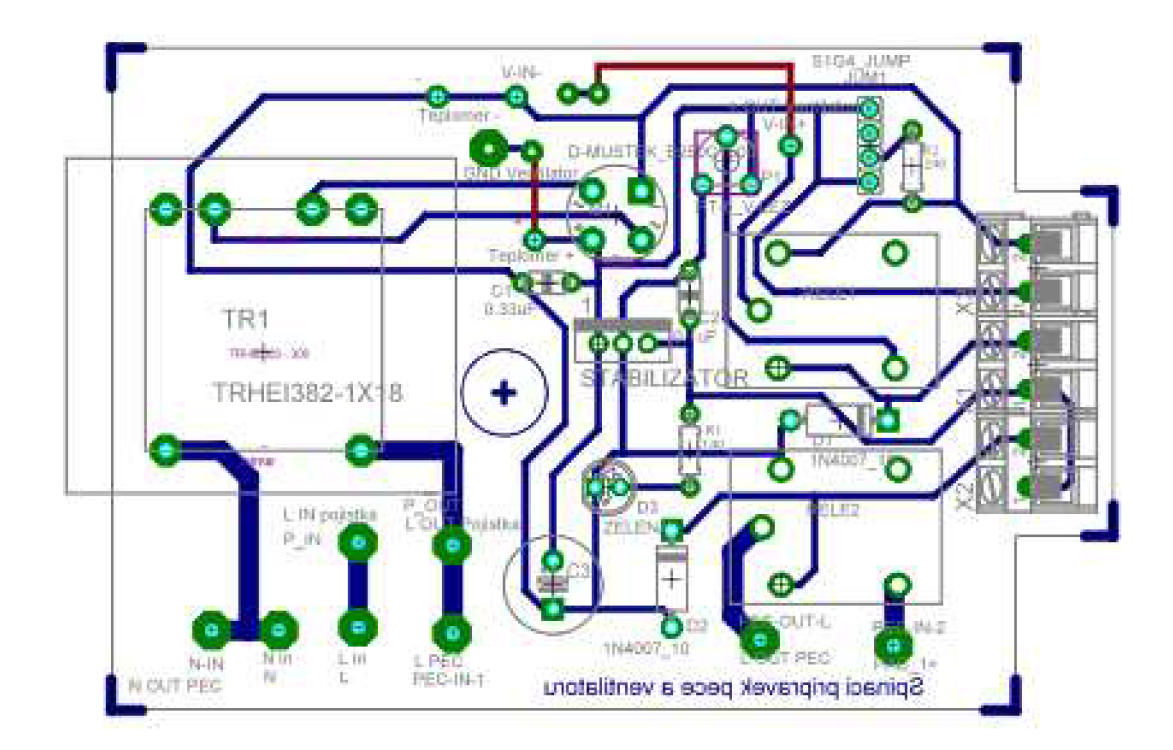

Příloha č. 2 – Deska plošného spoje spínacího zařízení.

## Příloha č. 3 -Vzorový protokol o měření.

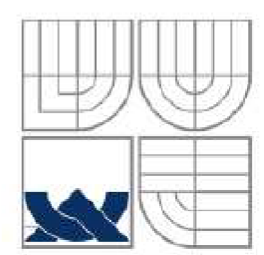

Vysoké učení technické *v* Brně"

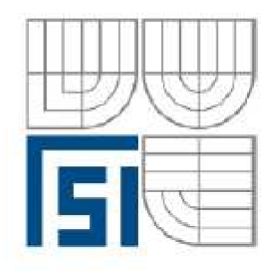

Fakulta strojního inženýrství Ústav automatizace a informatiky

**Klimatizační komora** pro teplotní **zkoušky** 

**Jméno a příjmení: Studijní skupina:**  Datum:

**strana: 1** 

#### Příloha č. 3 -Vzorový protokol o měření.

Návod na obsluhu<sup>.</sup>

1. Zkontrolujte přívodní napájecí kabel s vidlicí, který vede do spínacího zařízení a následně do modelu, zda není porušen a je celistv Pokud je kabel v pořádku můžete jej zapojit do elektrické zásuvky. Po zapojení by měla svítit zelená dioda na krabičc **2. Zapnete pocitaóa spusťte zástupce prograriu' ,Klima:izacni\_koiTicra\ ktErý e na pose pochace.** 

 $3.$ Spuštění samotné aplikace se provede pomocí zelené ikony "spustit aplikaci", nebo klávesovou zkratkou "Alt+R". Následně je

spuštěno hlavní ovládací okno, pokud není, tak ho maximalizujte. Měřící přístroj pro zobrazení aktuální teploty by měl zobrazovat 4.Zvolte počet teplot (kroků), které budou v čase nastavovány, následně nastavte teploty a jejich dobu trvání. Vzhledem k době trvání je potřeba vhodně volit periodu zápisu. Možnost zápisu je až 100 hodnot. Např. pro periodu 10s by neměla celková doba překročit 15 minut.

**č ále je rr ožně nastavil hysierezi ohrevu a ch aze ní. Pře ohřev je možně nas:avovat dobu prec levy, respektive oh řevu. Ta1c** 

**prodleva je uplalnovina při ohřevu, kdy je rczdil lepot menši než 20:C. Zavedeni a nastavování teto prodlevy e potřeba pře**  eliminaci vlivů setrvačnosti soustavy a teploměru. Doporučené hodnoty jsou v poměru 2:1 až 3:1 (doba ohřevu : doba prodlevy) **9.Pc nastaveni všech požadovaných hodnot stsknutim llaěítka "SlarT se spusti beh samotněno programu a nas:avováni** 

**pozacovanych teplot. V praveni herním rohu je možne přepínat na dalsi záložky, kde jsou zaznamenávány a vykreslovány hodnoty F'lbeh.. :eplota odchylky.** 

**7.Na konci mě:eni s:isknétie ^lačŕlkc** *'S;cz',* **kberé ukonči mě:en'.** 

8.V záložce protokol o měření tlacítkem "Ulož a vytiskní" po nastavení cesty a názvu souboru se protokol vytiskne a uloží.

**9.Tlačítkem 'S:op'' v programu Control Web zastavíte béh aplikace programu.** 

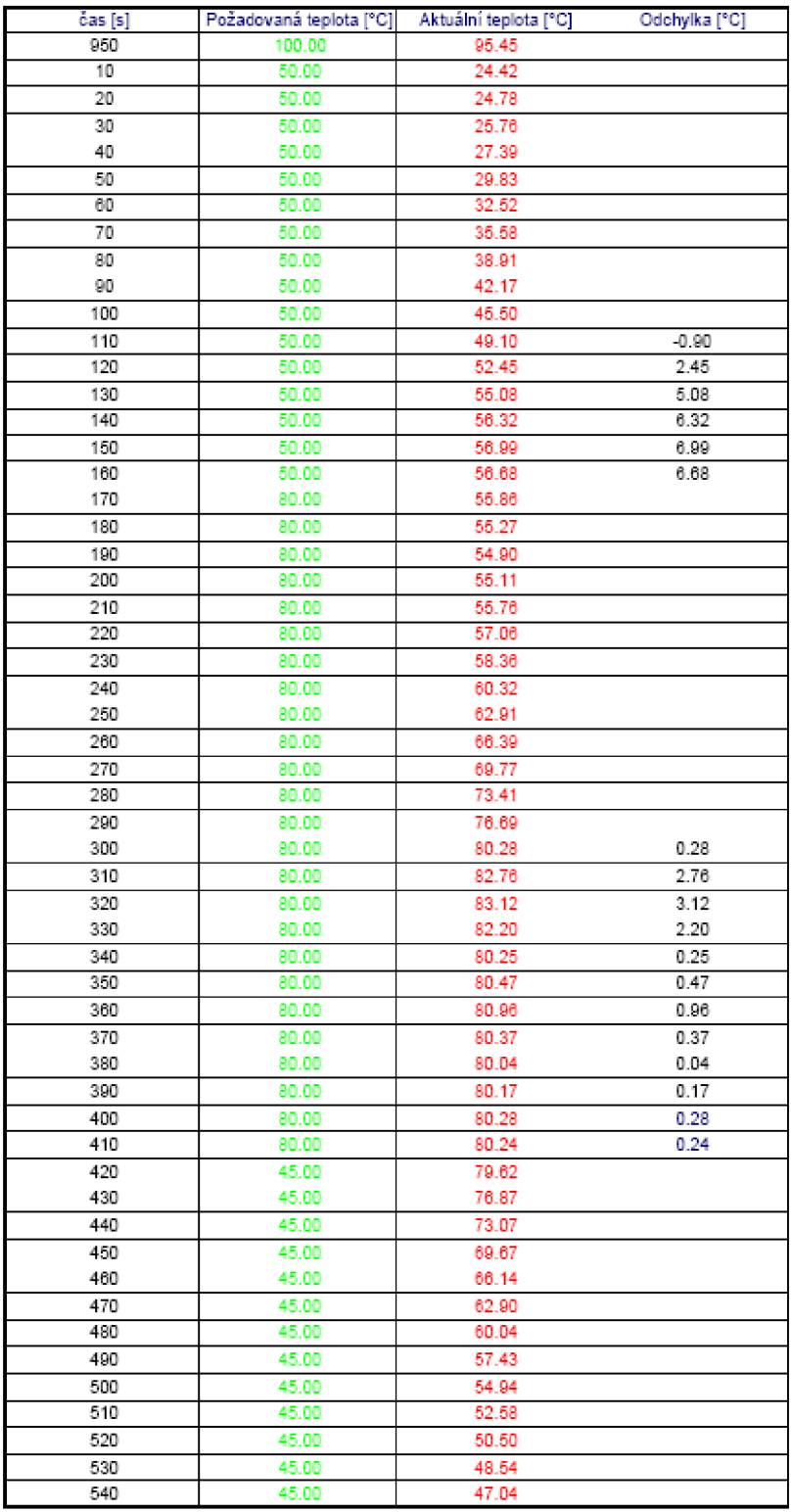

## Příloha č. 3 -Vzorový protokol o měření.

**strana: 3** 

# Příloha č. 3 – Vzorový protokol o měření.

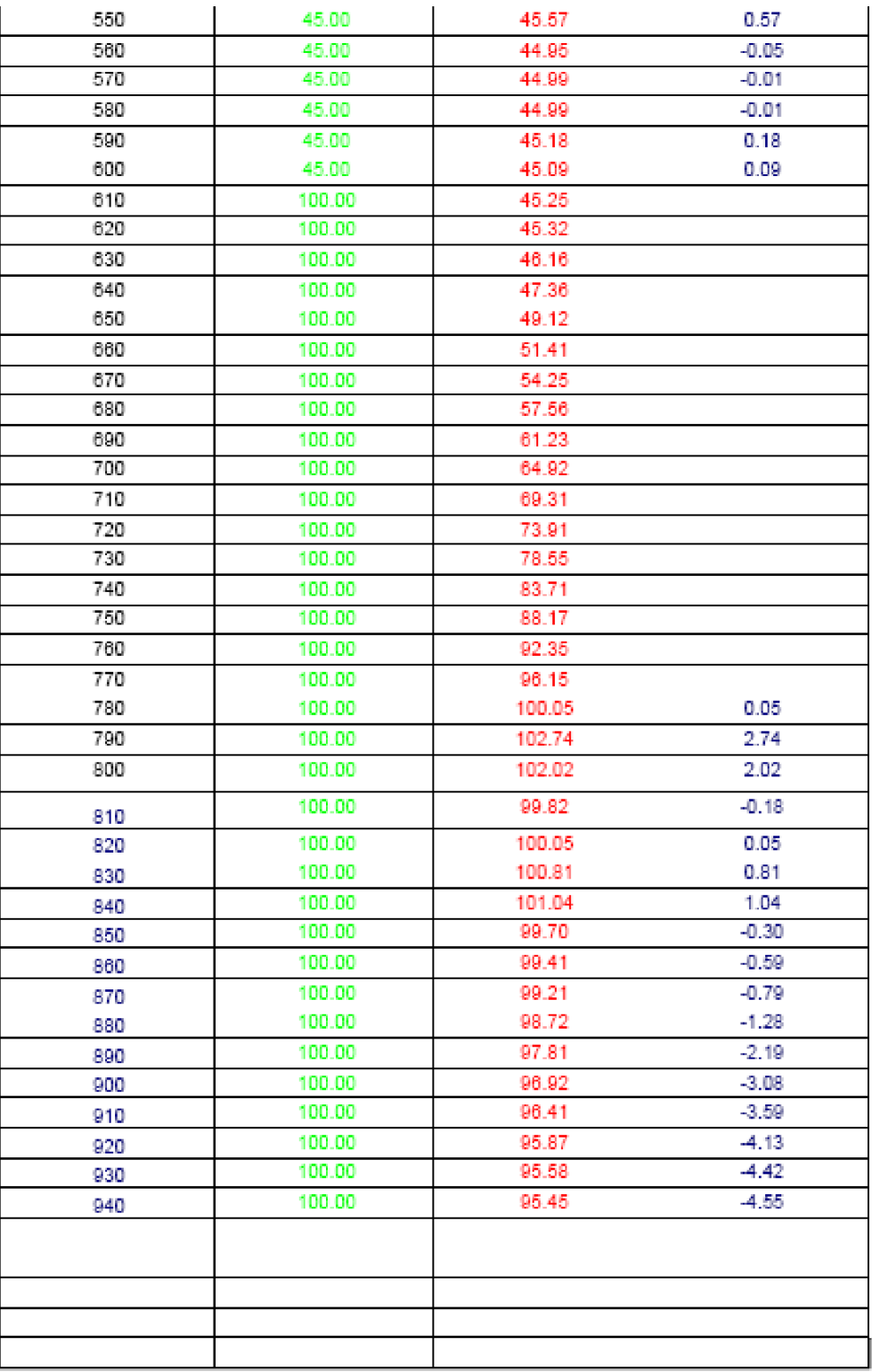

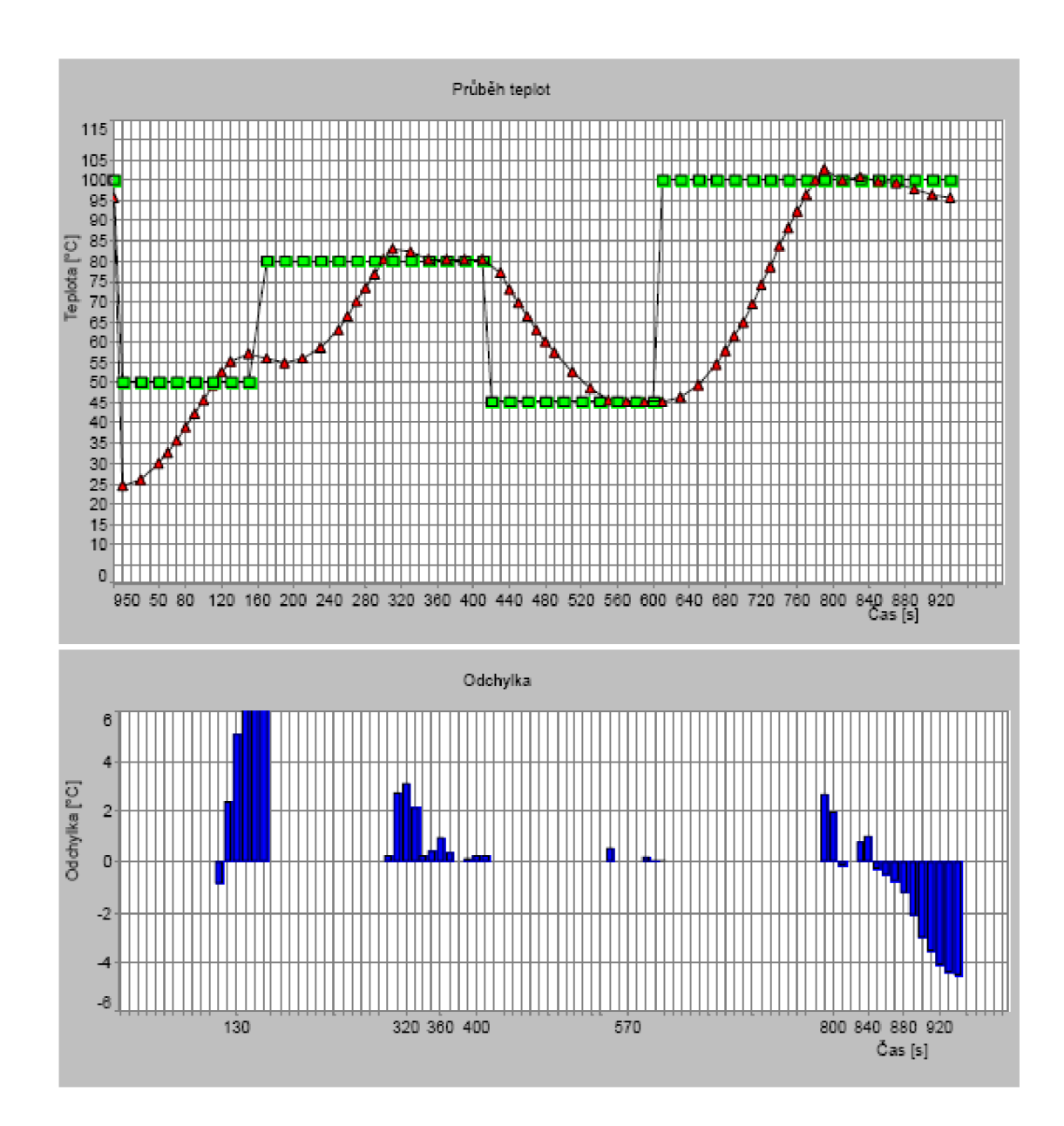

## Přfloha č. 3 -Vzorový protokol o měření.